# helion. $p\not\!\!\!/\,\,\cdot$

# > Idź do

- · Spis treści
- · Przykładowy rozdział

# Katalog książek

- · Katalog online
- · Zamów drukowany katalog

# Twój koszyk

· Dodai do koszyka

# Cennik i informacje

- · Zamów informacje o nowościach
- · Zamów cennik

# > Czytelnia

• Fragmenty książek online

## > Kontakt

**Helion SA** ul. Kościuszki 1c 44-100 Gliwice tel. 032 230 98 63 e-mail: helion@helion.pl C Helion 1991-2008

# Tworzenie stron WWW. Nieoficjalny podręcznik. Wydanie II

Autor: [Matthew MacDonald](http://helion.pl/autorzy/macmat.htm) Tłumaczenie: Piotr Pilch ISBN: 978-83-246-2334-1 Tytuł oryginału[: Creating a Web Site:](http://www.amazon.com/exec/obidos/ASIN/0596520972/helion-20) [The Missing Manual, Fully-Revised 2nd Edition](http://www.amazon.com/exec/obidos/ASIN/0596520972/helion-20) Format: 168×237, stron: 624

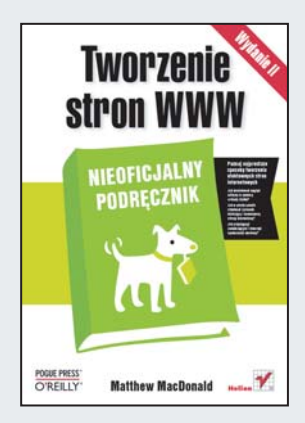

#### Poznaj najprostsze sposoby tworzenia efektownych stron internetowych

- Jak kontrolować wygląd witryny za pomocą arkuszy stylów?
- Jak w prosty sposób zbudować sprawnie działająca i nowoczesna stronę internetową?
- Jak przyciągnąć zwiedzających i stworzyć społeczność sieciową?

Ze względu na błyskawicznie zmieniające się technologie, metody i możliwości narzędzi służących do budowy stron internetowych potrzebujesz naprawdę nowoczesnego podręcznika, aby stworzyć własna, wyjatkowa witrynę. "Tworzenie stron WWW. Nieoficjalny podręcznik. Wydanie II" szybko wprowadzi Cię w fascynujący świat budowy stron WWW. Dzięki temu poradnikowi stworzysz własne miejsce w cyberprzestrzeni i przyciągniesz tysiące użytkowników.

Niniejsza książka zawiera wszystkie niezbędne informacje służące tworzeniu rewelacyjnych witryn WWW - z uwzględnieniem aktualnych i nowoczesnych technik wzbogacania ich o elementy zdecydowanie podnoszace atrakcyiność stron. Dzieki temu podrecznikowi poznasz nie tylko najważniejsze podstawy, ale także dowiesz się, jak upiększać witrynę za pomocą stylów CSS, dodawać elementy stworzone w języku JavaScript oraz grafikę, filmy i muzykę, a także umieszczać stronę w Internecie, aby mogła efektywnie dla Ciebie pracować.

- Typy witryn
- Znaczniki XHTML
- Umieszczanie strony w Internecie
- Protokół FTP
- Praca z tekstem
- Obsługa stylów CSS w przegladarkach
- Tworzenie reguł klas
- Dodawanie grafiki
- Łaczenie stron
- Zarzadzanie witryna
- Tabele, warstwy i funkcje
- Łącza pocztowe i grupy dyskusyjne
- Języki skryptowe
- Blogi

Nieoficjalny podrêcznik to Twój niezbêdnik przy budowie efektownej strony WWW

# Spis treści

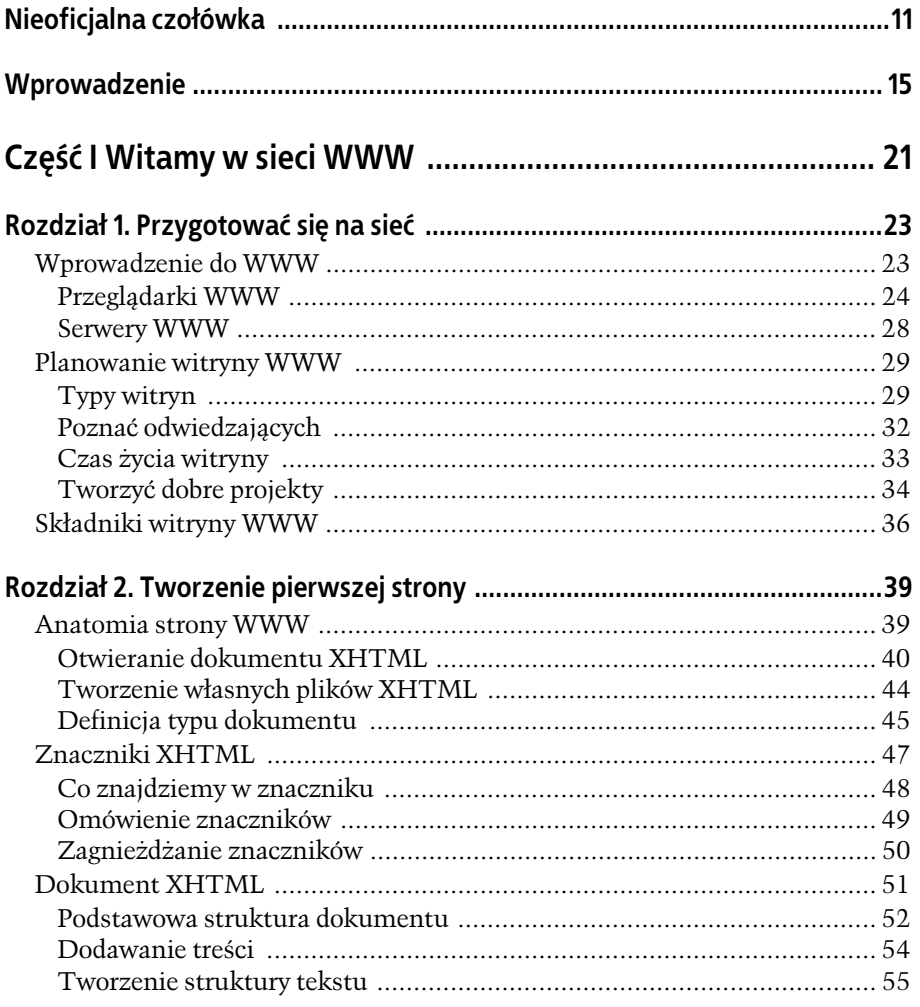

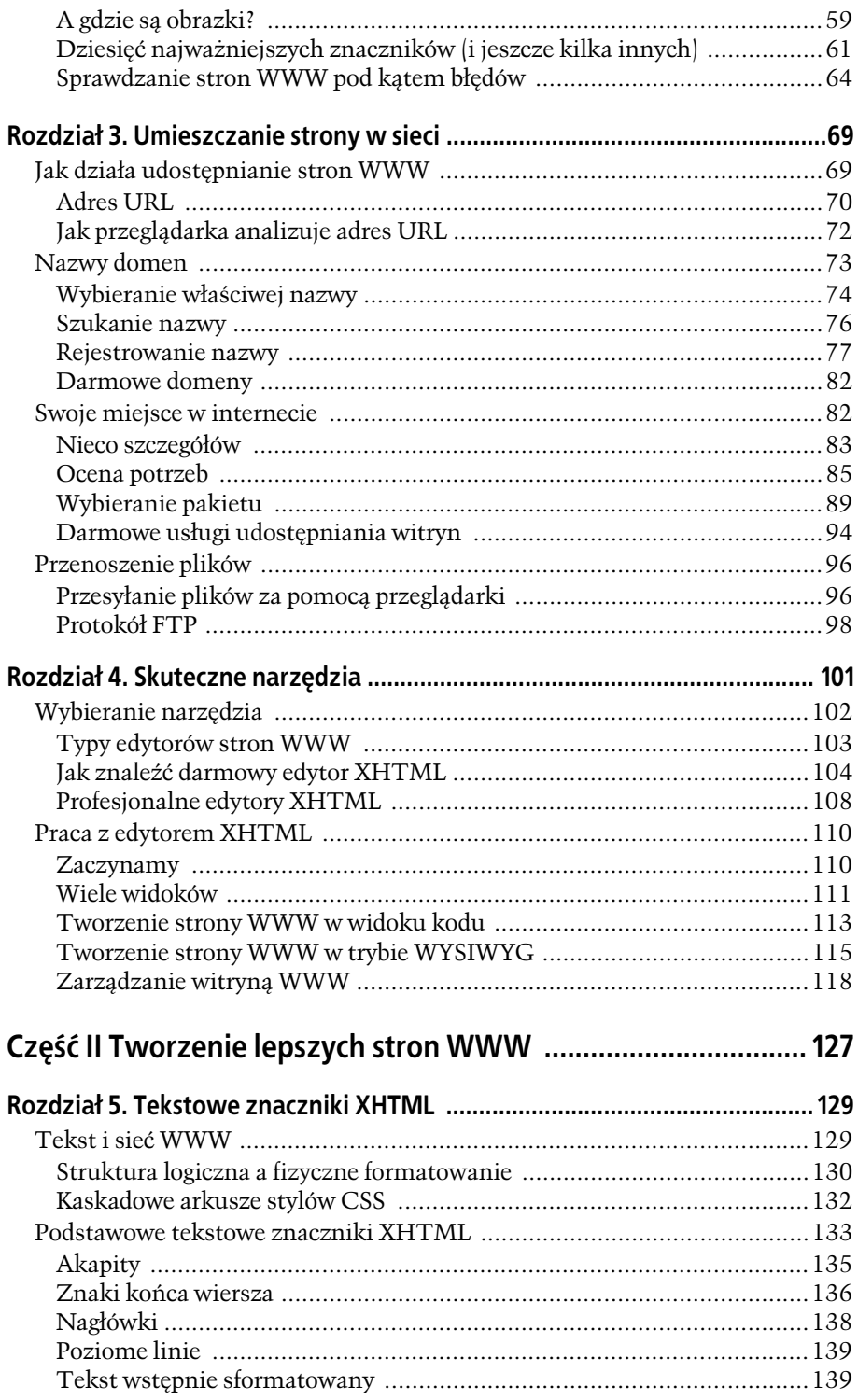

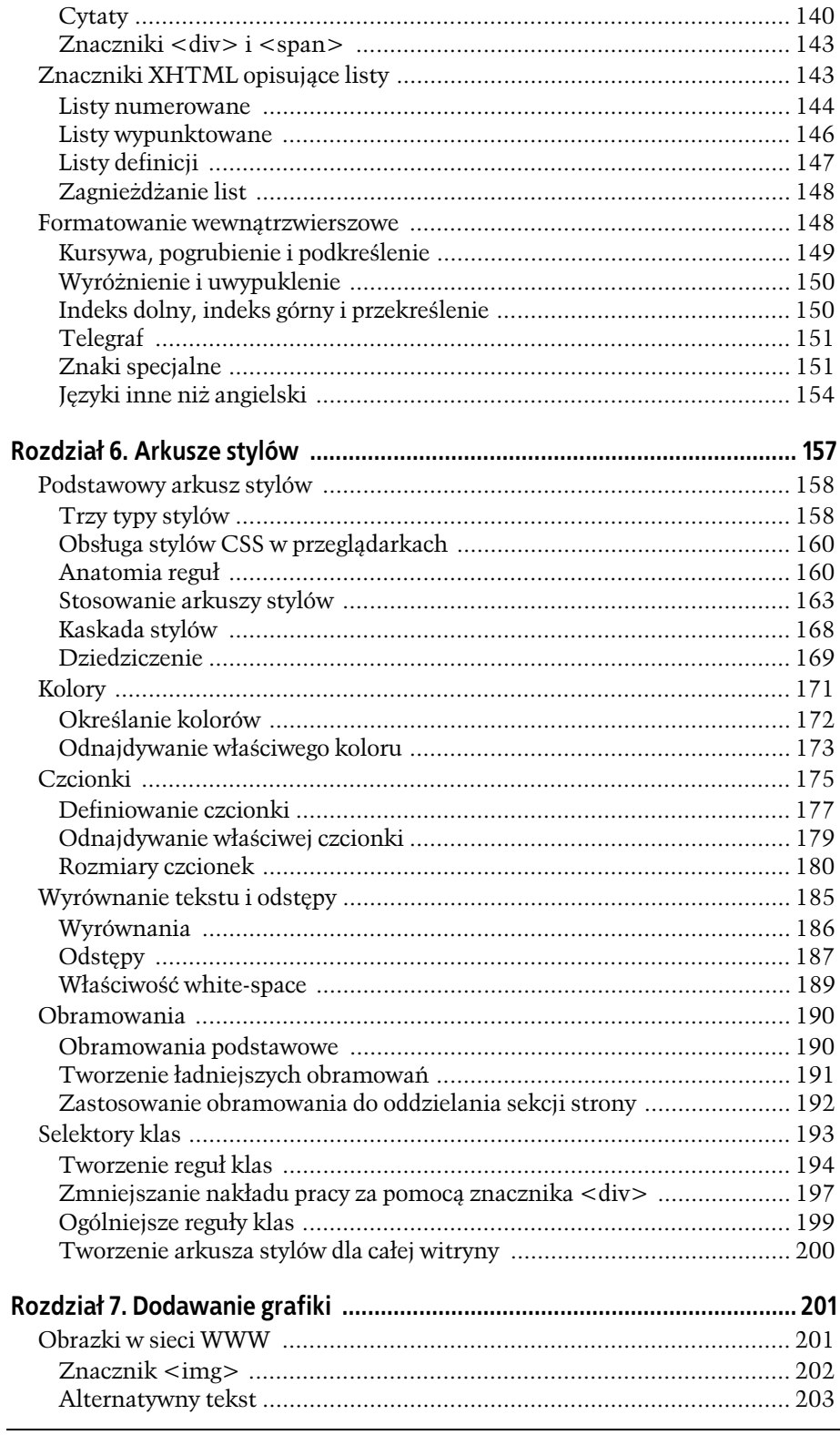

 $\overline{\mathbf{5}}$ 

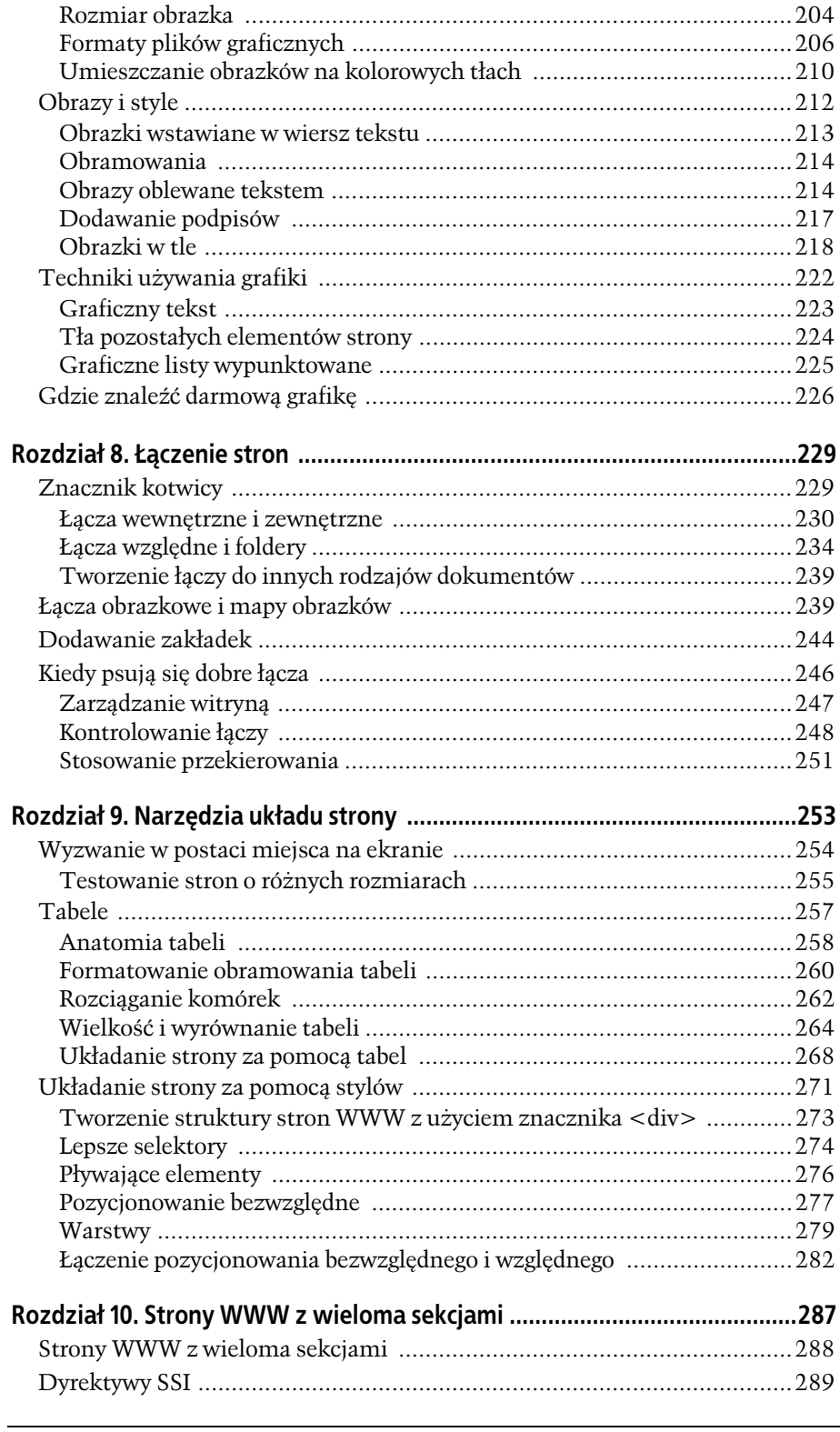

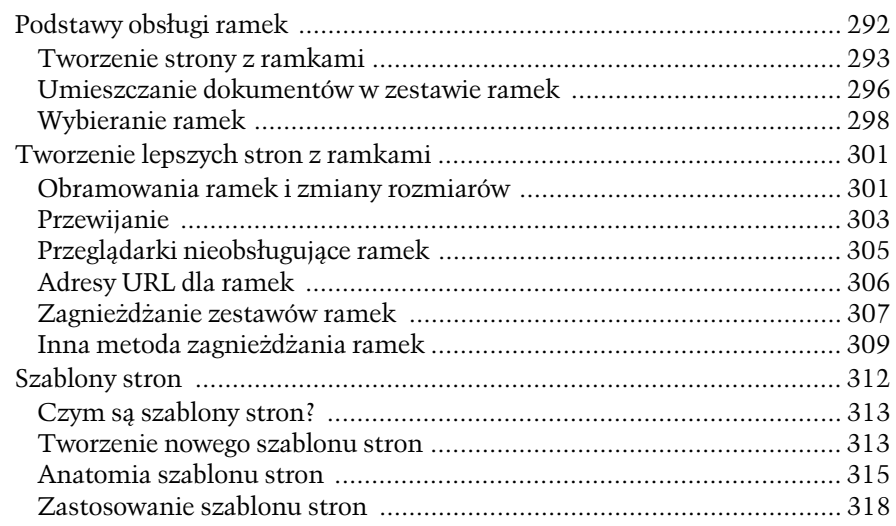

# Część III Komunikowanie się z odwiedzającymi stronę ............ 323

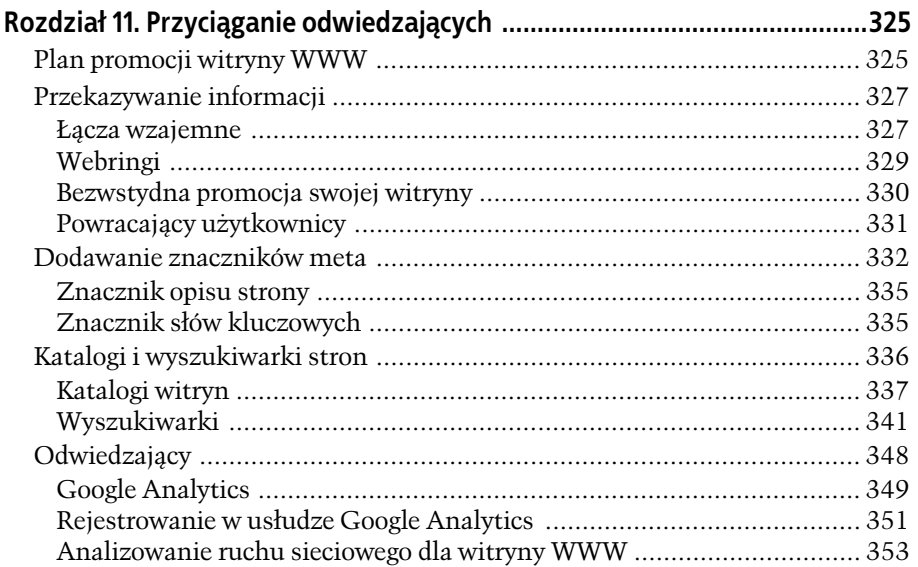

# Rozdział 12. Umożliwianie użytkownikom komunikowania się

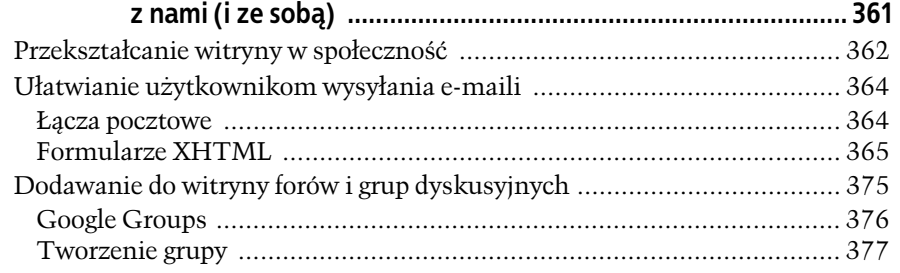

 $\overline{7}$ 

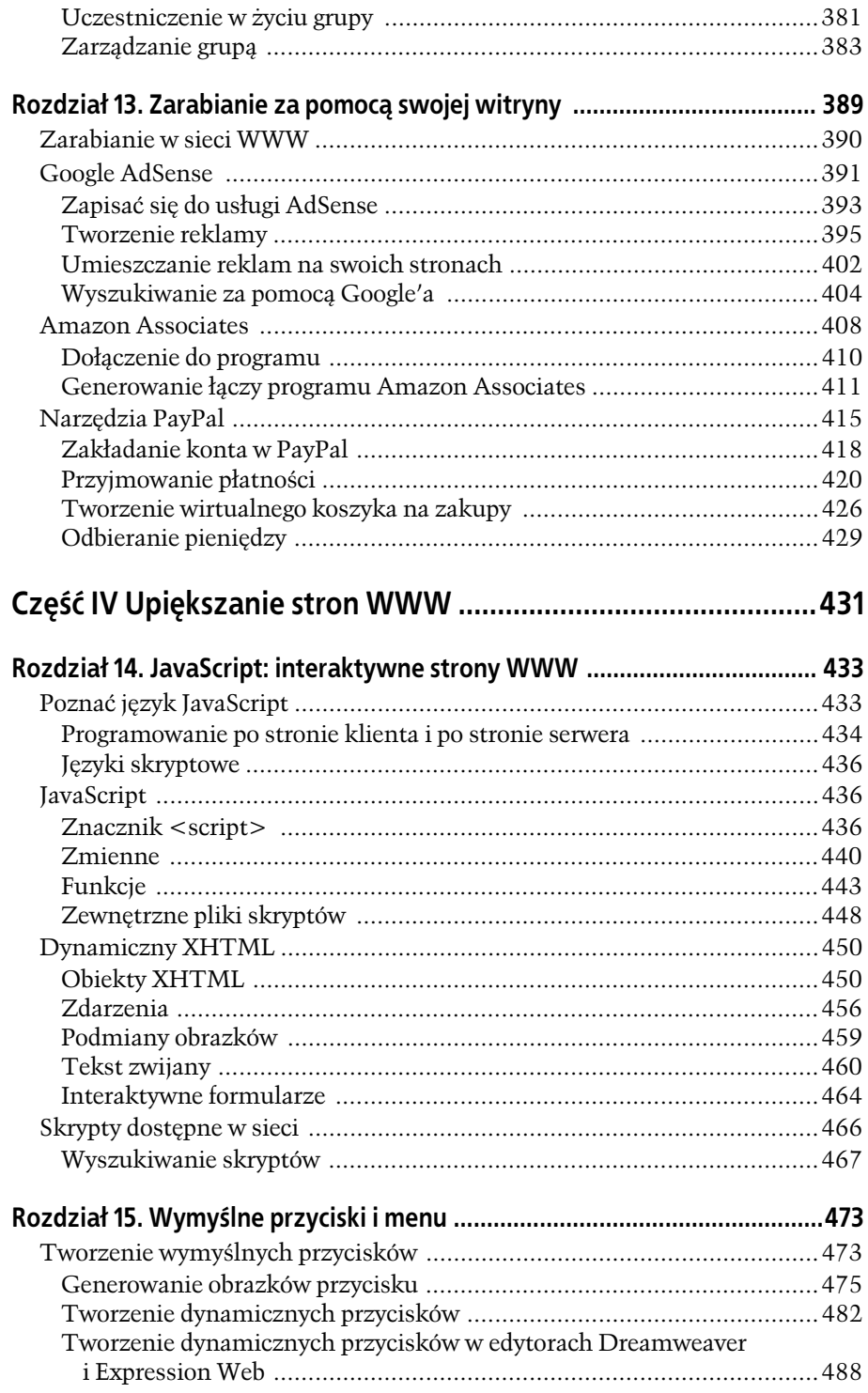

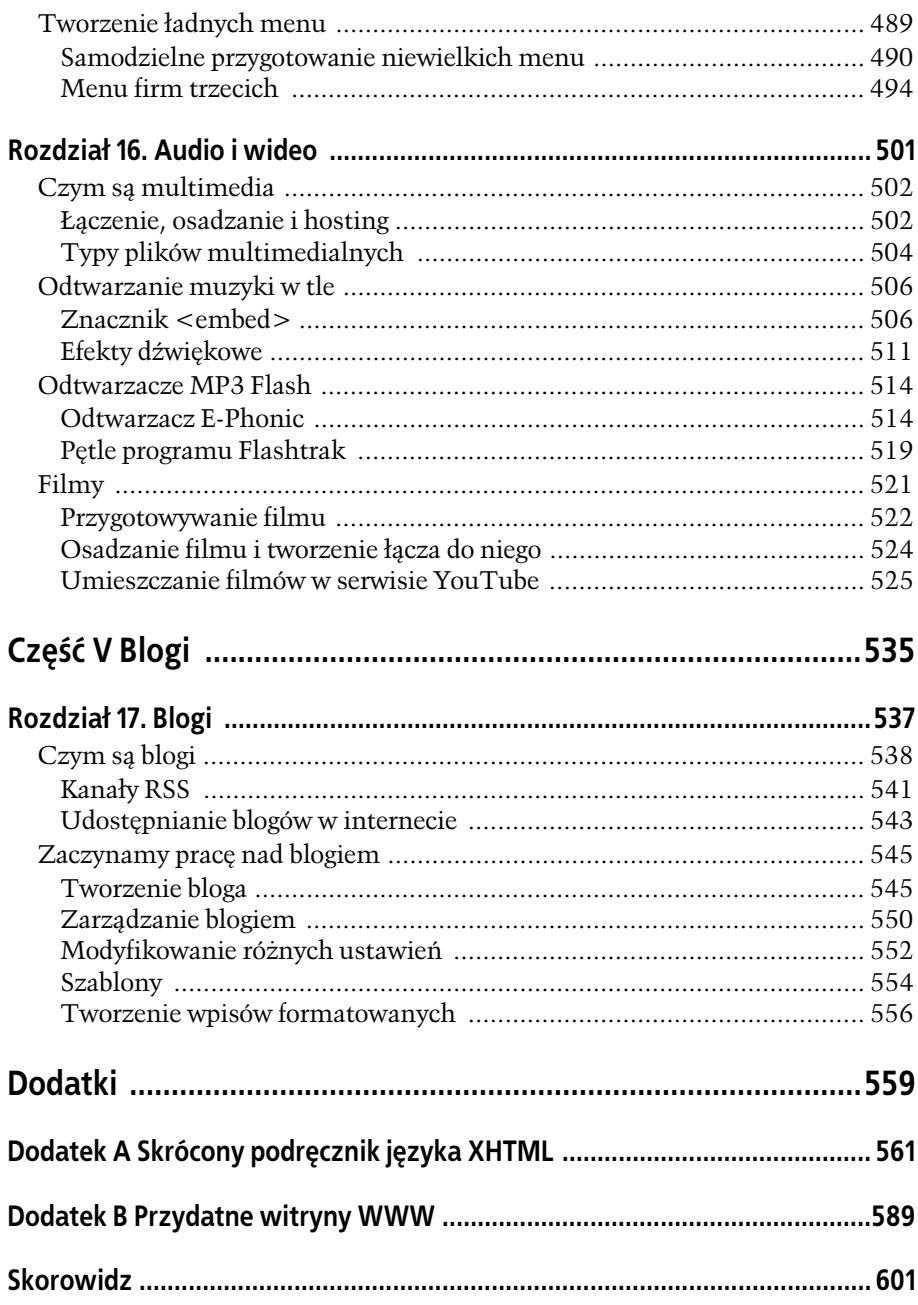

SPIS TREŚCI

# 3 **ROZDZIA**

# Umieszczanie strony w sieci

poprzednim rozdziale poznawaliśmy podstawy języka XHTML na przykładzie prostej strony z podaniem o pracę. Oczywiście można zrobić jeszcze wiele, aby ją poprawić, ale zanim przejdziemy do bardziej zaawanso-W proprzednim rozdziale poznawaliśmy podstawy języka XHTML na przykła<br>dzie prostej strony z podaniem o pracę. Oczywiście można zrobić jesz-<br>cze wiele, aby ją poprawić, ale zanim przejdziemy do bardziej zaawanso-<br>wanych pra czących sieci WWW — umieszczaniu stron w internecie.

W tym rozdziale na początek poznamy metody działania serwerów WWW. Wyposażeni w zestaw informacji technicznych z najwyższej półki będziemy mogli zacząć szukać kogoś, kto będzie udostępniał naszą witrynę. Najczęściej będziemy musieli znaleźć firme, która pozwoli nam umieścić witryne na swoim serwerze WWW. Musimy tylko określić wymagania, możliwości dostępu do takiego serwera i zacząć przegladać oferty!

# Jak działa udostępnianie stron WWW

Jak dowiedzieliśmy się w rozdziale 1., sieć WWW nie jest przechowywana na pojedynczym komputerze ani też nie jest w posiadaniu jednej firmy. Poszczególne składniki sieci (witryny WWW) rozsiane są po całym świecie i przechowywane na milionach komputerów (serwerów WWW). To, że na pierwszy rzut oka wszystkie te strony sprawiają wrażenie, jakby były częścią jednego środowiska, to tylko bardzo delikatna iluzja. W rzeczywistości internet jest tylko zbiorem standardów umożliwiających komputerom komunikowanie się ze sobą.

W jaki sposób nasz komputer jest w stanie odnaleźć w tej plataninie komputerów interesującą nas stronę WWW? Jest to możliwe dzięki adresowi URL (*Uniform Resource Locator*), czyli po prostu adresowi strony WWW (na przykład *www.google.com*), który wpisujemy do przeglądarek.

# Adres URL

Adres URL składa się z kilku elementów. Niektóre z nich są opcjonalne, ponieważ są automatycznie uzupełniane przez przeglądarkę albo serwer WWW. Inne elementy adresu sa wymagane. Na rysunku 3.1 adres *http://www.SprzedajSmieciZa* Zloto.com/Kupujacy/lista.htm został rozłożony na części pierwsze.

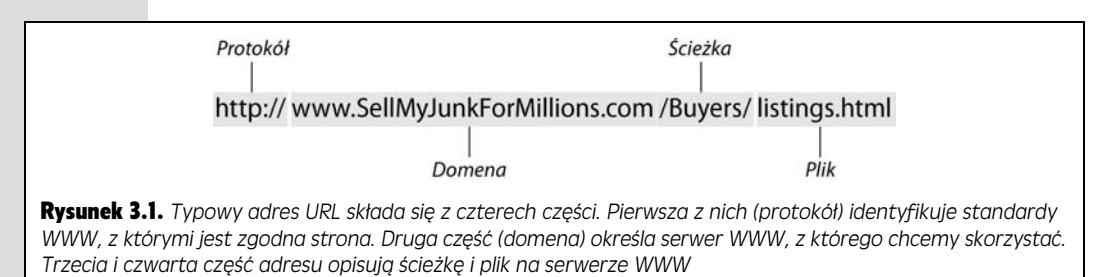

Jak widać, w jednym wierszu tekstowym adresu WWW zapisanych jest wiele informacji, do których należą:

• Protokół — identyfikuje wybraną metodę transmisji danych. Innymi słowy protokół określa, jak przeglądarka powinna komunikować się z serwerem WWW. Strony WWW przesyłane są za pomocą protokołu HTTP (*HyperText Transfer Protocol*), co oznacza, że w adresie w części protokołu musi znaleźć się zapis http:// lub https://. Ten drugi przedrostek tworzy bezpieczne połączenie na bazie protokołu HTTP, w którym wszystkie przesyłane informacje (takie jak hasła lub numery kart kredytowych) są szyfrowane. W większości przeglądarek nie ma potrzeby wpisywania tej części adresu URL. Na przykład po wpisaniu adresu *www.google.pl* przeglądarka automatycznie uzupełni go do postaci *http://www.google.pl*.

**Uwaga:** Oczywiście protokół *http://* przeznaczony jest do przeglądania sieci WWW, ale różne przeglądarki pozwalają też na stosowanie innych protokołów i wykonywanie innych operacji. Typowym przykadem jest tu protokó *ftp://* pozwalajcy na przesyanie plików oraz protokó *file://* pozwalający na odczytywanie plików znajdujących się na dysku twardym komputera.

- Domena identyfikuje serwer WWW, czyli komputer przechowujący witrynę WWW, którą chcemy obejrzeć. Zgodnie ze starą konwencją takie komputery najczęściej otrzymują nazwy zaczynające się od przedrostka *www.*, co od razu identyfikuje je jako serwery WWW. Jak przekonamy się w dalszej części tego rozdzia-u, przyjazna nazwa serwera, taka jak *www.google.com* lub *www. Microsoft.com*, to tak naprawdę tylko odpowiednik tego, czego faktycznie przegldarka potrzebuje do zlokalizowania serwera, a mianowicie jego adresu numerycznego.
- Ścieżka identyfikuje katalog, w którym serwer WWW przechowuje konkretną szukaną stronę WWW. Ta część adresu URL może składać się z dowolnej liczby elementów. Na przykład ścieżka */MojePliki/Sprzedaz/2009* mówi, że katalog *MojePliki* zawiera katalog *Sprzedaz*, który z kolei zawiera katalog *2009*.

Użytkownicy systemów Windows musza w tym miejscu uważać – w adresach URL znaki rozdzielające poszczególne katalogi to ukośniki  $\frac{1}{1}$ , a nie lewe ukośniki (\) używane w ścieżkach plików w systemach Windows (na przykład *c:\MojePliki\Biezace*). Konwencja ta ma na celu dopasowanie adresów URL do ścieżek stosowanych w systemach uniksowych, które jako pierwsze przechowywały strony WWW. Ta sama konwencja używana jest też w systemach operacyjnych komputerów Macintosh (OS X i nowszych).

Uwaga: Niektóre przeglądarki są w stanie skorygować często popełniany przez użytkowników błąd polegający na użyciu niewłaściwych ukośników. Nie należy jednak na tym polegać, ponieważ podobne błędy mogą spowodować nieprawidłowe działanie tworzonych przez nas stron WWW. Na przykład, jeżeli w znaczniku <i.mg> wstawionym w celu połączenia strony z obrazkiem (zrobiliśmy to już na stronie 60) użyjemy niewłaściwego ukośnika, obrazek w ogóle się nie pojawi.

• Nazwa pliku — jest ostatnią częścią ścieżki, która identyfikuje konkretną żadana strone WWW. Najcześciej można ja rozpoznać po rozszerzeniu *.htm* lub *.html*, które oznacza plik HTML (praprzodek pliku XHTML).

Wskazówka: Strony WWW czesto otrzymują rozszerzenie .htm lub .html, choć nigdzie nie zapisano takiego obowiązku. Jeżeli w adresie URL znajdziemy dziwne rozszerzenie .terefere, to najprawdopodobniej i tak będzie chodziło o dokument HTML lub XHTML. Jeżeli tylko plik zawiera informacje, które przeglądarka jest w stanie zinterpretować, to w większości przypadków całkowicie zignoruje ona jego rozszerzenie. Konwencji tej nie należy jednak łamać, ponieważ może to spowodować zamieszanie w tworzonej przez nas witrynie.

- Zakładka (nie należy mylić z funkcją przeglądarki internetowej o takiej samej nazwie) jest to opcjonalna część adresu URL, która identyfikuje pewną pozycję na stronie WWW. Zakładkę rozpoznać można po tym, że zaczyna się zawsze od znaku krzyżyka (#) i umieszczana jest za nazwą pliku. Na przykład adres URL http://www.MarnyInteres.com/index.html#Nowy zawiera w sobie zakładkę #Nowy. Po wpisaniu takiego adresu przeglądarka wyświetli tę część strony *index.html,* w której jej twórca umieścił zakładkę #Nowy. Więcej informacji o zakładkach przedstawię na stronie 244.
- Zapytanie to opcjonalna część adresu URL, której niektóre witryny WWW używają do przekazywania instrukcji pomiędzy stronami. Zapytanie w adresie można rozpoznać po tym, że zaczyna się od znaku zapytania (?) i umieszczane jest za nazwą pliku. Przykład działającego zapytania w adresie zobaczyć można, wchodząc na stronę www.googl*e.pl* i szukając na przykład słów "pies labrador". Po kliknięciu przycisku *Szukaj* zostaniemy przekierowani na stronę o adresie *http://www.google.pl/search?hl=pl&q=pies+labrador&btnG=Wyszukaj+* w+*Google&lr*=. Taki adres jest oczywiście kłopotliwy w analizowaniu, ale znak zapytania znajdziemy w nim zaraz za słowem *search*. Z informacji znajdujących się po prawej stronie znaku zapytania można wyczytać, że wyszukiwanie odbywa się w języku polskim i szukamy stron pasujących do słów kluczowych *pies* i *labrador*. Po wysłaniu takiego adresu specjalizowana aplikacja działająca na serwerach Google'a przeanalizuje treść zapytania i wykona odpowiednie wyszukiwanie.

**72**

Uwaga: Na naszych stronach WWW nie bedziemy korzystać z zapytań, ponieważ przeznaczone sa one dla specjalnych aplikacji działających w sieci WWW, takich jak te pracujące w firmie Google. Znajomość struktury zapytań pozwala jednak lepiej poznać mechanizmy działania sieci WWW.

# Jak przeglądarka analizuje adres URL

Jak widać, w adresie URL zgromadzonych zostało wiele przydatnych informacji. Pozostaje pytanie, w jaki sposób przegldarka korzysta z tego adresu do odczytania potrzebnej nam strony WWW? W celu lepszego opisania tego mechanizmu musimy rozbić go na części pierwsze (prosze spojrzeć na rysunek 3.2).

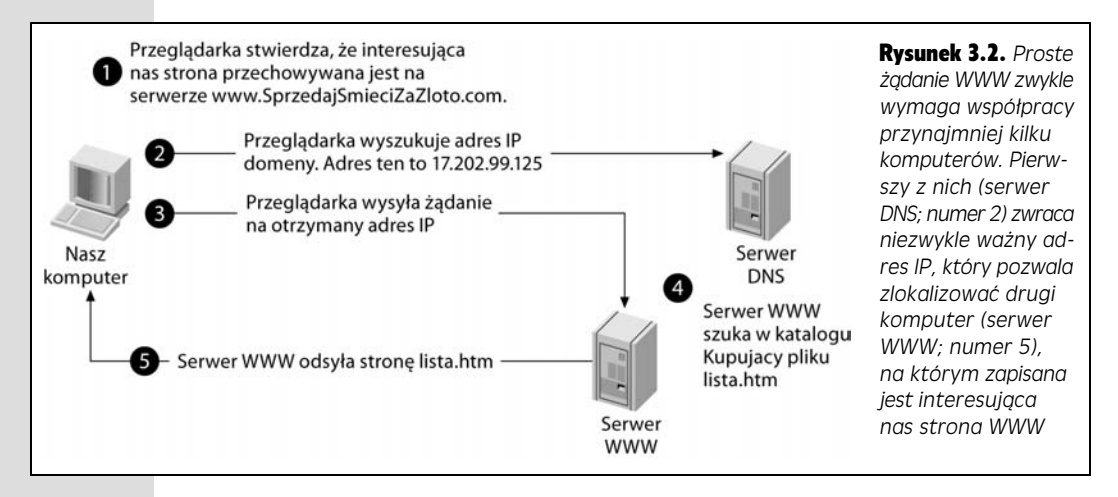

Podane niżej kroki opisują kolejne operacje wykonywane przez przeglądarkę po wpisaniu w jej pasku adresu *http://www.SprzedajSmieciZaZloto.com/Kupujacy/*  $lista.htm$  i naciśnięciu klawisza *Enter*.

1. Najpierw przeglądarka musi odczytać z adresu nazwę serwera, z którym ma się skontaktować. W tym celu z adresu URL wydobywa nazwę domeny.

W tym przykładzie jest to domena *www.SprzedajSmieciZaZloto.com*.

2. **W celu odnalezienia serwera** *www.SprzedajSmieciZaZloto.com* **przegldarka** musi zamienić nazwę domeny w postać bardziej przyjazną dla komputerów*,* nazywaną adresem IP.

Każdy komputer podłączony do internetu, zarówno serwer jak i zwyczajny komputer PC, ma swój unikatowy adres IP. W celu odnalezienia adresu IP interesującego nas serwera WWW przeglądarka wyszukuje nazwy domeny w gigantycznym katalogu nazw domen o nazwie DNS (Domain Name Service).

Adres IP składa się z czterech liczb rozdzielanych kropkami. Na przykład witryna *www.SprzedajSmieciZaZloto.com* ma adres IP 17.202.99.125.

3. **Korzystajc z uzyskanego adresu IP serwera WWW, przegldarka wysya do** niego żadanie.

**Uwaga:** Katalog DNS nie jest przechowywany na tylko jednym komputerze, co oznacza, że przegladarka odpowiednie informacje musi uzyskać z internetu. Takie rozwiązanie ma jedną bardzo ważną zaletę. W normalnych warunkach nazwa firmowej domeny w ogóle nie będzie się zmieniać, ponieważ tę nazwę klienci zapamiętają najłatwiej. Zmieniać się może natomiast adres IP, ponieważ nie jest wykluczone, że firmowa strona WWW zostanie przeniesiona na inny serwer. Jeżeli tylko z takim przeniesieniem powiązana będzie aktualizacja danych DNS, to całość będzie funkcjonowała bez żadnych zakłóceń. Co ciekawe, najczęściej w ogóle nie musimy przejmować się koniecznością samodzielnego zarządzania danymi DNS, ponieważ zadanie to automatycznie realizuje dla nas firma obsługująca naszą witrynę WWW.

Droga, jaką będzie musiało takie żądanie przebyć, jest bardzo trudna do określenia. Może ono przejść przez wiele pośredniczących serwerów.

4. **Serwer WWW po otrzymaniu dania szuka w adresie URL cieki i nazwy pliku.**

W tym przypadku serwer WWW otrzymuje żądanie przesłania pliku *lista.htm* znajdującego się w katalogu *Kupujacy*. Wyszukuje ten plik i odsyła go do przeglądarki. Jeżeli taki plik nie istnieje, serwer odsyła tylko komunikat o błędzie.

5. **Przegldarka otrzymuje dan stron XHTML (w postaci pliku** *lista.htm***)** *i* wyświetla ją na ekranie.

Adres URL *http://www.SprzedajSmieciZaZloto.com/Kupujacy/lista.htm* jest typowym przykładem adresu internetowego. W internecie często można się natknąć na znacznie prostsze adresy URL. Proszę na przykład przyjrzeć się adresowi *http:// www.amazon.com.* Od razu widać w nim nazwe domeny (*www.amazon.com*), ale nie ma w nim żadnej informacji o ścieżce i nazwie pliku. Co ma w takim razie zrobić przeglądarka?

Jeżeli w adresie URL nie jest podawana nazwa pliku, przeglądarka wysyła żądanie w takiej postaci, jak zostało ono wpisane, i pozwala serwerowi odpowiednio je zinterpretować. Serwer WWW stwierdza, że nie żądamy od niego żadnego konkretnego pliku, więc wysyła domyślną stronę witryny, która najczęściej otrzymuje nazwę *index.htm* lub *index.html*. Administrator serwera WWW może go jednak skonfigurować tak, że strona domyślna może być zapisana w dowolnym pliku.

Teraz wiemy już, jak działają adresy URL, a zatem jesteśmy gotowi do połączenia naszych stron z globalną siecią. Pierwszym zadaniem będzie uzyskanie dobrej nazwy domeny.

# Nazwy domen

Dawno temu Szekspir napisał: "Czym jest nazwa? To, co zwiemy różą, pod inną nazwą równie by pachniało". Nie miał jednak możliwości sprawdzenia, jaka jest różnica między nazwą www.slodkopachnacykwiatzkolcami.biz a nazwą www.róża. *com.* Krótkie, chwytliwe nazwy domen przyciągają więcej uwagi i są znacznie łatwiejsze do zapamiętania. Dzisiaj tanie i personalizowane nazwy domen są w zasięgu ręki każdego twórcy stron WWW. Jeżeli zdecydujemy się na własną domenę, to dobrze jest poświęcić temu tematowi nieco więcej czasu i zrobić to, jak należy.

**Uwaga:** Poprawne nazwy domen zawierają jedynie litery, liczby i myślniki.

## Wybieranie właściwej nazwy

Bardzo szybko przekonamy się, że większość ciekawych i krótkich nazw domen została już dawno zarejestrowana. Nawet jeżeli nie są w posiadaniu różnych ludzi mających nadzieję, że uda się im później odsprzedać taką domenę za duże pieniądze, na pewno nie można ich uznać za ogólnie dostępne. Proszę sprawdzić przykładową domenę *pieknyogrod.pl* — jak się okazuje, jest już zajęta. Więcej szczęścia możemy mieć z nazwami nieco dłuższymi, bardziej szczegółowymi (*www.bardzopieknyogrod.pl*) albo uzupe-nionymi o nazwy miejsc lub osób (*www. pieknywroclawskiogrod.pl* lub *www.pieknyogrodjacka.pl*). W czasie tworzenia tej książki nazwy tych domen były dostępne.

#### KLINIKA ZAAWANSOWANEGO UYTKOWNIKA

#### Internet a intranet

Jak już zapewne wszyscy wiedzą, Internet to gigantyczna sieć składająca się z komputerów rozsianych po całym świecie. *Intranet* to zdecydowanie mniejsza sieć — budowana jest w ramach jednej firmy, organizacji lub domu i łączy ze sobą znacznie mniejszą liczbę komputerów. Co ciekawe, intranet może składać się z zaledwie dwóch komputerów.

Tworzenie intranetu może mieć sens wtedy, gdy witryne WWW chcemy udostępnić tylko ograniczonej liczbie osób. Na przykład w firmie można wykorzystać taką witryne do rozprowadzania materiałów marketingowych (albo najnowszych biurowych plotek). W domu dzięki intranetowi możemy pozwolić współmieszkańcom na przeglądanie naszych stron z różnych komputerów. Jedynym ograniczeniem takiego rozwiązania jest to, że strona WWW dostępna będzie wyłącznie w sieci lokalnej, ale nie będzie mógł jej zobaczyć nikt z zewnątrz.

Przygotowanie witryny WWW do intranetu może być zdecydowanie prostsze niż przygotowywanie tej samej witryny do internetu. Po prostu nie trzeba rejestrowa dla niej nazwy domeny. Wystarczy, że użyjemy nazwy komputera w sieci. Na przykład, jeżeli nasz komputer ma w sieci nazwę SuperSerwer, to znajdująca się na nim strona WWW może mieć następujący adres URL: http:// *SuperSerwer/MojaWitryna/MojaStrona.html*.

Tworzenie własnego intranetu musimy rozpocząć od skonfigurowania sieci lokalnej i przygotowania oprogramowania do udostepniania stron WWW. Sa to zadania wykraczające poza zakres tej książki. Jeżeli jednak ktoś koniecznie chce zabawić się w samodzielne przygotowanie takiej sieci, powinien zainteresować się książką Sieci domowe: Nieoficjalny Podręcznik.

Choć właściwie z wybieraniem dobrej nazwy domeny nie jest związana żadna dziedzina nauki, zdarzyło się mnóstwo przypadków nieprawidłowych nazw. Oto kilka pomyłek, których należy się wystrzegać:

• Myślniki — w pierwszej chwili może nas kusić, żeby uzyskać interesującą nazwę domeny, dodając do niej dodatkowe znaki, takie jak myślniki umieszczane pomiędzy słowami. Na przykład nie mamy już możliwości wykupienia domeny *www.pieknyogrod.pl*, ale nadal dostpna jest domena *www.piekny-ogrod.pl*. Nie należy jednak rejestrować takich nazw. Z niewiadomych powodów myślniki umieszczane w nazwach maja tendencje do komplikowania spraw. Użytkownicy czesto je opuszczają, zamieniają znakami podkreślenia, a co gorsza mają trudności ze znalezieniem myślnika na klawiaturze.

- **Frazy dziwnie wygldajce po zapisaniu maymi literami** — w nazwach domen wielkości liter nie mają żadnego znaczenia, dlatego po wpisaniu adresu do przeglądarki wszystkie jego litery zamieniane są na małe. Problem polega na tym, że niektóre nazwy zlewają się wtedy ze sobą, szczególnie wtedy gdy słowa zaczynają się od samogłosek. Załóżmy, że fikcyjna firma o nazwie *Prose Xact* będzie chciała zarejestrować sobie domenę. Jeżeli za nazwę domeny przyjmie swoj nazw, powstanie domena *www.prosexact.com*.

**Wskazówka:** Co prawda w nazwach domen wielkości liter nie są rozróżniane, jednak wiele firm korzysta z wielkich liter w nazwach wpisywanych na wizytówkach, plakatach i innych materiaach marketingowych. W ten sposób nazwa domeny staje się czytelniejsza. Mimo to użytkownik uzyska dokładnie ten sam efekt, niezależnie od tego, czy do przeglądarki wpisze adres www.google.com czy też *wWw.gOOgLE.cOm*.

- Nazwy niemające związku z prowadzonym biznesem to wręcz klasyczny błąd. Załóżmy, że prowadzimy niewielką kwiaciarnię o nazwie *Czerwone Róże*. Niestety, domena *www.czerwoneroze.pl* jest już zajęta, dlatego wybieramy kolejną przychodzącą nam do głowy nazwę: *www.florystyka.pl*. W efekcie tworzymy drugą, całkowicie niezależną od pierwotnej nazwę dla naszego przedsiębiorstwa. Tego problemu najłatwiej można uniknąć w czasie zakładania całkowicie nowej firmy. Należy wtedy tak dobrać nazwę firmy, żeby była ona zgodna z nazwa domeny. Jeżeli jednak firma już istnieje, zawsze można się zadowolić domeną uzupełnioną o kilka dodatkowych słów, taką jak *www*. *florystykaczerwoneroze.pl*. Taka nazwa nie bdzie tak chwytliwa jak nazwa początkowa, ale pozwoli uniknąć kłopotów spowodowanych powstaniem kilku nazw tego samego przedsibiorstwa.
- **Wykorzystanie domeny .org** chodzi tu o tych kilka ostatnich liter nazwy domeny (za ostatnią kropką). Litery te opisują tak zwane **domeny najwyższego poziomu**. Każda firma chciałaby uzyskać domenę z końcówką *.com* i właśnie dlatego takie domeny są najtrudniejsze do zdobycia. Oczywiście istnieje jeszcze wiele innych domen najwyszego poziomu, takich jak *.net*, *.org*, *.biz* itd. Problem polega na tym, że większość użytkowników spodziewa się, że firma będzie miała domenę z końcówką .*com*. Jeżeli nasza domena zostanie zarejestrowana pod nazwą *www.SuperSklep.biz*, to bardzo prawdopodobne jest, że ktoś wpisze do przeglądarki adres *www.SuperSklep.com.* Takie pomyłki bardzo łatwo mogą doprowadzić naszych użytkowników do witryn konkurencji (albo do jakieś zupełnie paskudnej strony). Oznacza to, że czasami lepiej wybrać nieco inną nazwę, żeby móc skorzystać z najważniejszej domeny najwyższego poziomu (*.com*).

**Uwaga:** Domena najwyższego poziomu .org początkowo miała być przeznaczona dla organizacji typu non-profit. Teraz jednak dostepna jest praktycznie dla każdego. Jeżeli jednak prowadzimy organizację typu non-profit, to wybór domeny .org będzie zdecydowanie lepszym rozwiązaniem niż wykupywanie domeny *.com*.

Wyszukiwanie nazwy domeny jest niezwykle istotnym zadaniem. Trzeba tu eksperymentować. Dobrze jest przygotować sobie jak najwięcej wariantów i kombinacji nazwy. Jeżeli uda się nam wyszukać przynajmniej kilka zadowalających nazw domen, będziemy mieli większe pole do popisu w czasie wybierania ostatecznej nazwy własnej domeny. Po przygotowaniu takiej listy należałoby też popytać różnych znajomych i na podstawie ich opinii decydować się na jedną z nazw.

Od czasu pojawienia się pierwszego wydania niniejszej książki jeszcze trudniejsze stało się uzyskanie zadowalającej nazwy domeny. W przeszłości konkurowało się jedynie z innymi osobami planującymi uruchomić witrynę WWW, a także z niemającymi skrupułów osobnikami rozglądającymi się za atrakcyjnymi nazwami domen, które następnie odsprzedawali komuś z dużym zyskiem. Jednak obecnie nieuczciwi ludzie w mgnieniu oka nabywają niemal każdą nazwę domeny, tworzą podejrzane witryny WWW wypełnione reklamami, a następnie czekają kilka miesięcy, żeby stwierdzić, czy zainteresują one niczego nieświadomych internautów (taka praktyka jest okrelana anglojzycznym terminem *domain tasting*; polega ona na umożliwieniu zarejestrowania nazwy domeny i bezpłatnego odstąpienia od niej po ustalonym okresie czasu). Choć nadal możliwe jest zdobycie przyzwoitej nazwy domeny, trzeba pójść na kompromis i wykazać się maksymalną kreatywnością.

#### Szukanie nazwy

Mając kilka pomysłów na nazwę domeny, pora zacząć sprawdzanie dostępności nazw. Operację tę można przeprowadzić nawet wtedy, gdy nie wybraliśmy jeszcze firmy udostępniającej naszą stronę WWW. W internecie dostępnych jest wiele narzędzi pozwalających na sprawdzenie, czy dana nazwa domeny jest jeszcze dostępna.

#### **CZESTO ZADAWANE PYTANIA**

#### Międzynarodowe nazwy domen

*Niektóre nazwy domen ko cz si kodem kraju. Dobrze jest korzystać z takich domen?* 

W wielu przypadkach najlepszym przyjacielem twórcy witryny sa domeny z rodziny .com. Pozostałe domeny najwyszego poziomu (*.net*, *.org*, *.biz* itd.) przeznaczone są do specyficznych zastosowań i najczęściej nie opłaca się w nie inwestować. Od tej zasady jest jednak jeden wyjątek: nazwy domen regionalnych. Jeżeli nie uda się uzyskać potrzebnej nam domeny .com, zawsze można próbować skorzystać z domen krajowych, takich jak .pl.

Na przykład oferując w Polsce lekcje gry na pianinie, można zarejestrować domenę www.granapianinie.pl.

**76**

Jeżeli jednak mamy zamiar sprzedawać swoje produkty na całym świecie, to domena w stylu www.wspaniale programy.pl może odstraszać część potencjalnych nabywców, którzy uznają, że nie ma sensu robić interesów z polską firmą.

Rejestrowaniem domen krajowych rządzą bardzo ściśle zdefiniowane reguły. Z powodu licznych ograniczeń wiele firm udostępniających witryny w internecie nie może sprzedawać pewnych domen krajowych. Szukając firmy pozwalajcej na rejestrowanie domen z danego kraju, można posłużyć się wyszukiwarką Google. Na przykład firmy rejestrujące domeny australijskie znajdziemy, wpisując zapytanie Australia domain names.

Niemal każda firma udostępniająca strony w internecie udostępnia też własną wersję narzędzia do szukania w sieci dostępnych domen. Na rysunku 3.3 przedstawiony został przykład takiego narzędzia dostępnego w portalu *onet.pl*.

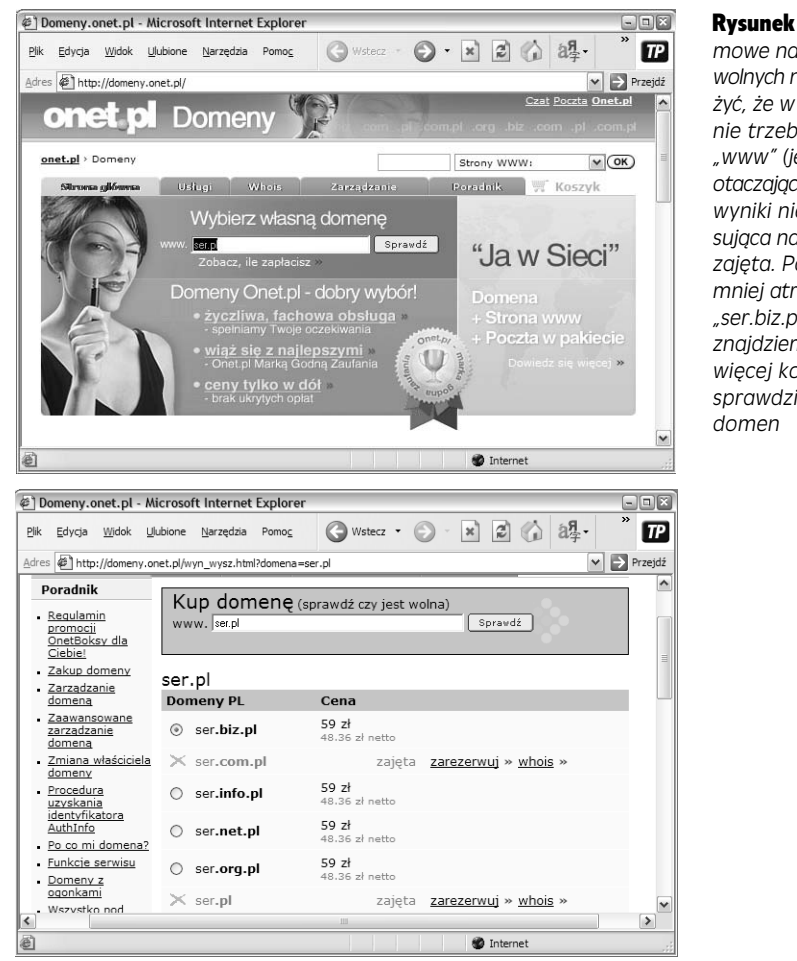

Rysunek 3.3. *Na górze: oto darmowe narzdzie do wyszukiwania* wolnych nazw domen. Proszę zauwa*y, e w nazwie szukanej domeny* nie trzeba wpisywać przedrostka "www" (jest już wpisany w obrazku *otaczajcym pole tekstowe). Na dole:* wyniki nie są zachęcające. Intere*sujca nas domena "ser.pl" jest ju* zajęta. Pozostają nam do wyboru *mniej atrakcyjne domeny, takie jak "ser.biz.pl". W dalszej cz-ci strony* znajdziemy jeszcze łącze "Sprawdź *wicej ko cówek", które pozwoli* sprawdzić inne końcówki nazw

Po wykonaniu takiego wyszukiwania i znalezieniu dostpnej nazwy domeny firma daje nam możliwość zakupienia jednej z dostępnych domen. Nie należy jednak jeszcze niczego rejestrować, gdyż trzeba dodatkowo znaleźć najlepszą firmę udostępniającą strony w internecie.

Wskazówka: Można też sprawdzić, czy domena jest dostępna, wpisując jej adres do przeglądarki. Ta metoda kontroli zajmuje jednak znacznie więcej czasu i nie da nam jednoznacznych wyników. Ktoś może po prostu wykupić domenę, ale nie umieścić pod tym adresem żadnej witryny, przez co nawet w sytuacji, gdy nie znajdziemy pod danym adresem żadnej witryny, nie możemy mieć całkowitej pewności, że ta domena jest wolna.

# Rejestrowanie nazwy

Po wybraniu nazwy dla swojej domeny można ją zarejestrować, ale lepiej będzie, jeżeli powstrzymamy się z tym do czasu, aż będziemy gotowi na jednoczesne wykupienie usług udostępniania witryny w internecie (tzw. hosting). Jak będę mówił

w następnym punkcie, firmy internetowe często pozwalają na darmowe wybranie domeny przy okazji wykupienia pakietów udostpniania witryny. Ponadto jednoczesne skorzystanie z obu opcji jest najprostszym sposobem uzyskania nazwy domeny, ponieważ w tym przypadku automatycznie jest tworzona relacja między nazwą domeny i witryną WWW.

Są jednak przypadki, w których możemy chcieć zarejestrować domenę całkowicie niezależnie od pakietu internetowego. Oto kilka przykładów:

- · Nie chcemy tworzyć żadnej witryny internetowej, a rejestracja ma na celu zabezpieczenie domeny przed przejęciem przez kogoś innego (taka taktyka nazywana jest **parkowaniem domeny**). Być może w przyszłości zdecydujemy się na przygotowanie witryny i podłączenie jej pod tę domenę.
- · Mamy już wykupiony pakiet udostępniania witryny w internecie. W takim przypadku do pełnego uruchomienia swojej witryny potrzebujemy już tylko nazwy domeny. Może się to okazać wcale nie takie łatwe, ponieważ w takiej sytuacji trzeba wykorzystać procedurę nazywaną przekazywaniem domeny (ang. *domain forwarding*). O niej również będę mówił za chwilę.
- Firma udostępniająca strony w internecie nie zajmuje się obsługą domen albo nie pozwala na rejestrowanie potrzebnych nam domen. Taka sytuacja może się zdarzyć, jeżeli będziemy chcieli zarejestrować domenę z konkretną końcówką kraju.

Jeżeli żadna z tych kategorii nie dotyczy Czytelnika, można od razu przejść do podrozdziału "Swoje miejsce w internecie" (strona 82) i zacząć szukać najwłaściwszej firmy udostępniającej witryny. W przeciwnym razie proszę czytać dalej, ponieważ opisywać będę szczegóły rejestrowania nazwy domeny i zarządzania domeną.

Uwaga: Firmy udostępniające witryny pozwalają na zarejestrowanie kilku nazw domen dla każdej z witryn. Oznacza to, że witryna może być dostepna pod adresami *www.pieknyogrod.com, www.* pieknyogrod.pl i www.pieknyogrod.org. Oczywiście za każdą następną domenę przyjdzie nam dodatkowo zapłacić.

#### Parkowanie domen

**Parkowanie domen** (proszę spojrzeć na rysunek 3.4) — zaparkowanie domeny oznacza tylko tyle, że wykupiliśmy daną domenę, ale nie kupiliśmy żadnej innej usługi, takiej jak wynajęcie przestrzeni na serwerze WWW.

Wiele osób korzysta z tej możliwości w celu zarezerwowania jakiejś domeny. Sieć WWW staje się z każdą chwilą coraz bardziej zatłoczona, dlatego niektórzy parkują domeny w celu ochrony swoich nazwisk (na przykład *www.jankowalski.com*). Parkowanie domen przydaje się też wtedy, gdy chcemy zarezerwować kilka potencjalnych nazw dla naszej firmy.

Wskazówka: Przy rezerwowaniu nazwy domeny dobrze jest trochę poszukać i rezerwacji dokonać w firmie, która w przyszłości będzie zajmować się też udostępnianiem naszej witryny w internecie. Przeniesienie domeny z jednej firmy do innej jest oczywiście możliwe, ale zwykle są z tym problemy. Szczegółowych informacji zawsze można szukać na stronach firmy rejestrującej domenę.

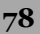

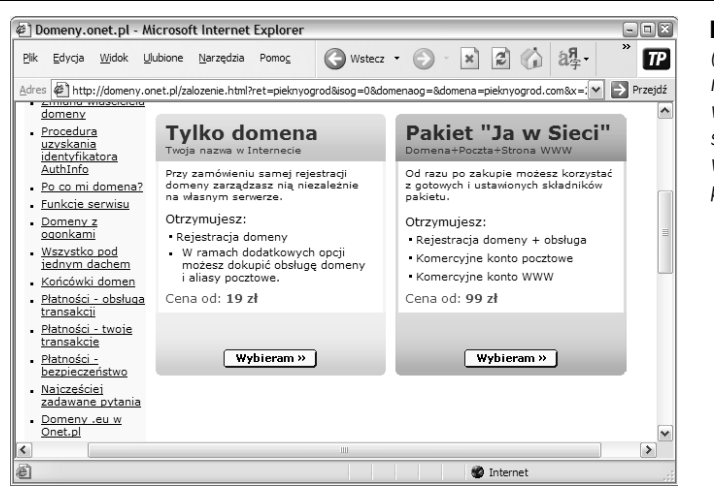

Rysunek 3.4. *Parkowanie domeny (po lewej) to okrojona wersja normalnego pakietu usug udostpniania* witryn (po prawej). Jak widać, na tej stronie można nie tylko zarejestrować samą domenę, ale wykupić też *peny pakiet*

Najwspanialszą rzeczą w parkowaniu domeny jest niewielka cena tej usługi. Za niewielką opłatą (mniej więcej 20 złotych na rok) można utrzymywać daną domenę przez praktycznie dowolny czas.

#### Przekazywanie domeny

Przekazywanie domeny pozwala połączyć spersonalizowaną nazwę domeny z już dostępną przestrzenią na serwerze WWW. Taką przestrzeń może nam udostępniać nasz dostawca internetu, szkoła, pracodawca, dobry wujek prowadzący w piwnicy własny serwer WWW albo firma oferująca darmowe usługi tego typu. W takich sytuacjach możemy zaoszczędzić pewną kwotę, ponieważ nie musimy wtedy płacić firmie za przestrzeń na serwerze. Jednakże nie będzie można wybrać nazwy domeny. Na przykład, jeżeli mamy już miejsce na witrynę na serwerze naszego dostawcy internetu, to adres umieszczonej tam witryny może wyglądać tak: *http:// republika.pl/stronajacka*. Na pewno nie jest tak miły dla oka jak na przykład www. *WesolyJacek.com*.

Jednak bez obaw. Jeśli nawet skorzysta się z darmowej usługi udostępniania witryn, nadal można własnej witrynie WWW nadać efektowny adres URL. Zabieg ten polega na niezależnym nabyciu adresu URL i zastosowaniu mechanizmu przekazywania domeny w celu skojarzenia zupełnie nowego adresu URL z istniejącą witryną WWW. W przypadku poprzedniego przykładu można było kupić nazwę domeny *www.WesolyJacek.com* i za pomocą przekazywania domeny powiązać ją z przestrzenia serwera WWW o adresie *http://republika.pl.* 

**Wskazówka:** Nawet jeżeli adres URL na serwerze naszego dostawcy internetu nie jest aż tak koszmarny jak w powyższym przykładzie, to i tak dobrym pomysłem jest wykupienie własnej domeny. Powodem tego jest po prostu to, że w przypadku reorganizacji katalogów dokonanej przez dostawcę internetu albo w przypadku zmiany naszego dostawcy użytkownicy witryny będą mieli kłopoty z jej odnalezieniem. Stosując własny adres URL i przekazywanie domeny, można po prostu uaktualnić konfigurację domeny w celu uwzględnienia nowej konfiguracji dostawcy internetu lub innego dostawcy. Taka domena bedzie działała zawsze, a nikt nawet nie zauważy zachodzących w tle zmian.

Najpierw trzeba zarejestrować nazwę domeny połączoną z usługą przekazywania (proszę spojrzeć na rysunek 3.4). Następnie można się już zalogować i ustawić konfigurację przekazywania (proszę spojrzeć na rysunek 3.5).

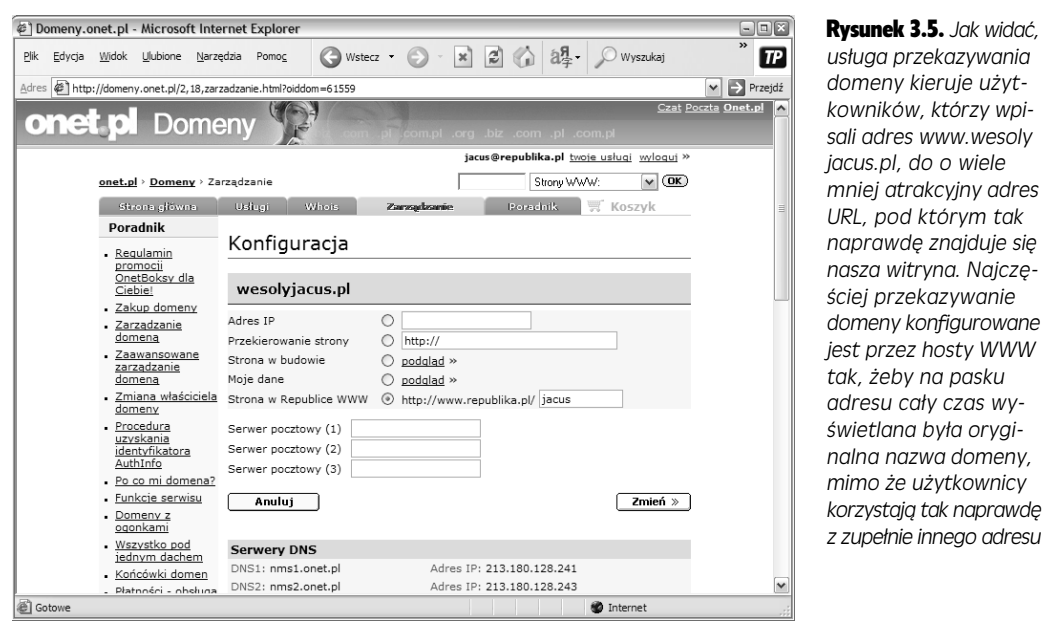

Większość firm internetowych oprócz przekazywania domeny pozwala także tworzyć specjalne **subdomeny**. Subdomeny ogólnie są bardzo podobne do właściwej domeny, z tym że nie zaczynają się od przedrostka *www*, ale od całkowicie dowolnej innej frazy. Na przykład, jeżeli przygotujemy przekazywanie dla domeny *www*. *DoskonaleOlowki.com*, to można przygotować też specjalną subdomenę o nazwie *pomoc.DoskonaleOlowki.com, na której użytkownicy mogą szukać pomocy, albo* subdomenę *podania.DoskonaleOlowki.com,* która będzie umożliwiała składanie podań o prace (prosze spojrzeć na rysunek 3.6).

Przekazywanie domeny może przydać się również w innych sytuacjach. Załóżmy na przykład, że mamy już konto w firmie udostępniającej naszą witrynę w internecie, ale chcielibyśmy skorzystać z niego do przygotowania kilku niezależnych witryn (witryny osobistej, firmowej, rodzinnej, dla znajomych itd.). Ogólnie nie jest to takie trudne — wystarczy, że każdą witrynę umieścimy w osobnym katalogu. Niestety, takie rozwiązanie może spowodować zamieszanie w adresach URL. Jeżeli mamy już nazwę biznesowej domeny *www.DoskonaleOlowki.com*, a chcemy przygotować dodatkowo osobistą witrynę opisującą nadchodzący ślub, to taka witryna miałaby na przykład taki adres: *www.DoskonaleOlowki.com/Wesele.* Bardzo tanią alternatywą dla takiego rozwiązania jest wykupienie kilku nazw domen (na przyk-ad *www.DoskonaleOlowki.com* i *www.NaszeWesele.com*) i zastosowanie w nich przekazywania. Później wystarczy już tylko dla każdej domeny wpisać adres URL z odpowiednim podkatalogiem i gotowe. Goście weselni na pewno nie natkną się na liste produktów naszej firmy.

**80**

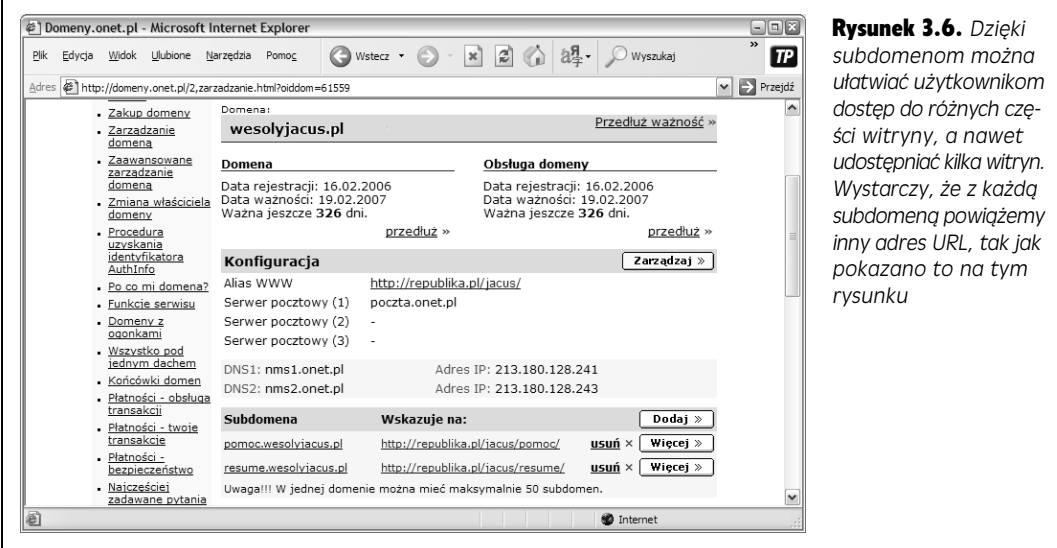

#### **CZESTO ZADAWANE PYTANIA**

#### Witryna tu, domena tam

Czy można wykupić domenę i przestrzeń na serwerze WWW w różnych firmach i złożyć je w funkcjonującą *cao-?*

Najlepszym rozwiązaniem będzie wykupienie obu tych elementów w jednej firmie, ale to nie zawsze jest możliwe. Być może nazwę domeny wykupiliśmy jeszcze przed rozpoczęciem prac nad witryną, a teraz nie chcemy ponosić kosztów transferu domeny. Może się też zdarzyć tak, że zarejestrowaliśmy krajową domenę (na przykład www.zwierzaczki.pl), której firma udostępniająca witrynę nie jest w stanie obsłużyć.

Prawidłowa współpraca takiego tandemu wymaga niewielkiej technicznej pomocy ze strony firmy obsługującej serwer WWW. Należy skontaktować się z jej obsługą techniczną i poinformować o naszych zamiarach. Powinniśmy otrzymać szczegółowe informacje na temat poszczególnych kroków, jakie należy wykonać, a firma powinna skonfigurować własny serwer nazw (o tych serwerach powiem więcej za chwilę), dopisując do niego informacje o naszej domenie.

Nastepny etap polega na zmianie informacji rejestracyjnych naszej domeny. Oto kilka kroków, jakie w tym celu należy podjąć:

- 1. Wyszukać nazwy serwerów nazw domen (DNS) należących do firmy obsługującej serwer WWW. Sa to komputery zamieniające nazwy domen na adresy IP (strona 72). Informacje te powinni podać nam firmowi technicy.
- 2. Wejść na strony firmy, w której zarejestrowaliśmy domene, i poprawić konfiguracje domeny. Trzeba w niej zmienić ustawienia serwerów nazw, wpisując informacje uzyskane w pierwszym kroku (rysunek 3.7).

Ze względu na sposób pracy serwerów DNS zmiana takiego wpisu może zająć nawet 24 godziny.

Po wprowadzeniu tych zmian przydzielaniem adresu IP do naszej witryny zajmuje się już tylko firma obsługująca serwer WWW. W momencie gdy ktoś wpisuje adres domeny do przeglądarki, musi się ona skontaktować z serwerem DNS tej firmy, który przekaże jej adres IP domeny. Od tego momentu można już zacząć żeglowanie po witrynie.

Po zmodyfikowaniu danych rejestracyjnych domeny musimy jeszcze pamiętać o uiszczeniu wszystkich opłat. Firma udostepniająca miejsce na serwerze WWW na pewno będzie pobierała za tę usługę jakieś opłaty, a i firma rejestrująca domenę będzie wymagała corocznych opłat za jej utrzymanie.

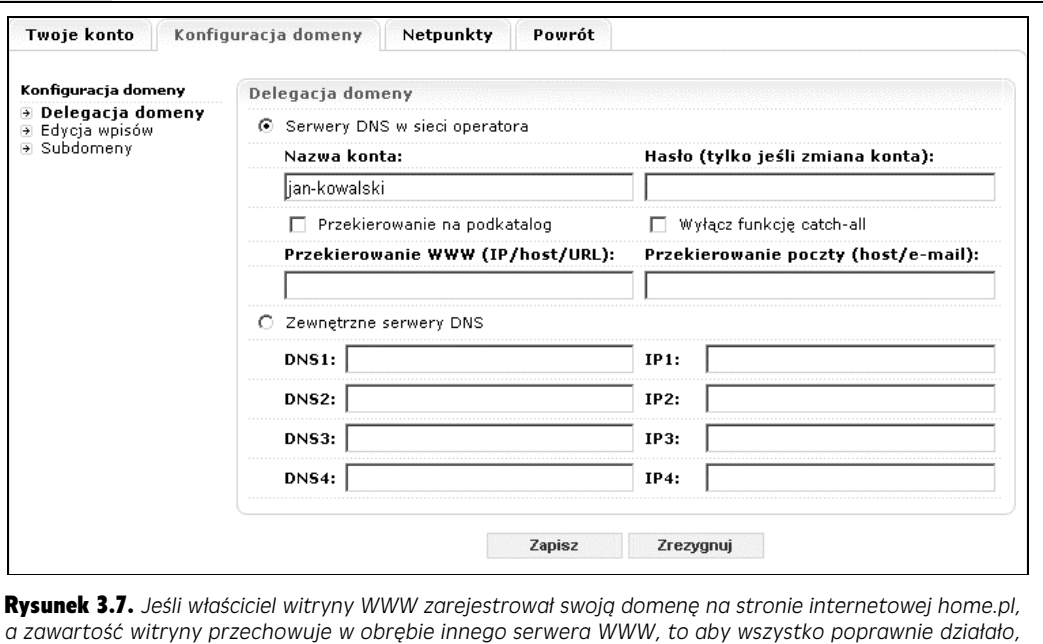

po zaznaczeniu opcji Zewnętrzne serwery DNS w polu serwera DNS musi wprowadzić adres zewnętrznego serwera

#### Darmowe domeny

Jak Czytelnik zapewne wie, internet jest znakomitym miejscem dla oszczdnych klientów. Nie tylko po atrakcyjnej cenie można nabyć iPoda i używana sofe, ale też uzyskać nazwę domeny za kwotę wynoszącą zero złotych. W tym celu należy skorzystać z bezpłatnej usługi dotyczącej subdomen.

Jak wspomniano na stronie 80, subdomeny są rozszerzeniami umożliwiającymi tworzenie na bazie istniejącej nazwy domeny. Darmowa usługa związana z subdomenami może być w posiadaniu domeny, takiej jak *www.prv.pl*, i zezwalać na zarejestrowanie subdomeny, takiej jak *www.alebiznes.prv.pl*. Choć z pewnościa końcowa cześć nazwy domeny (*.prv.pl*) jest troche zniechecająca, jednak darmowa. Jeszcze lepsze jest to, że znacznie łatwiej zawrzeć popularne słowa w subdomenie niż w niezależnej nazwie domeny. Przykładowo: nie warto starać się o domenę *www.czekolada.com* lub jej wersje zakończone *.net*, *.org*, *.biz* lub *.pl*, gdyż wszystkie są już zajęte. Jeśli jednak skorzysta się z popularnej usługi zajmującej się subdomenami *www.prv.pl* (rysunek 3.8), bez ponoszenia kosztów bedzie można zarejestrować domene *www.czekolada.pev.pl.* 

# Swoje miejsce w internecie

Do budowy swojego domu w internecie potrzebna jest nazwa domeny i niewielka ilość miejsca na serwerze WWW. Jeżeli chodzi o wybranie firmy udostępniającej witryny w internecie, to nie ma rozwiązania doskonałego. Taką firmę wybiera się na

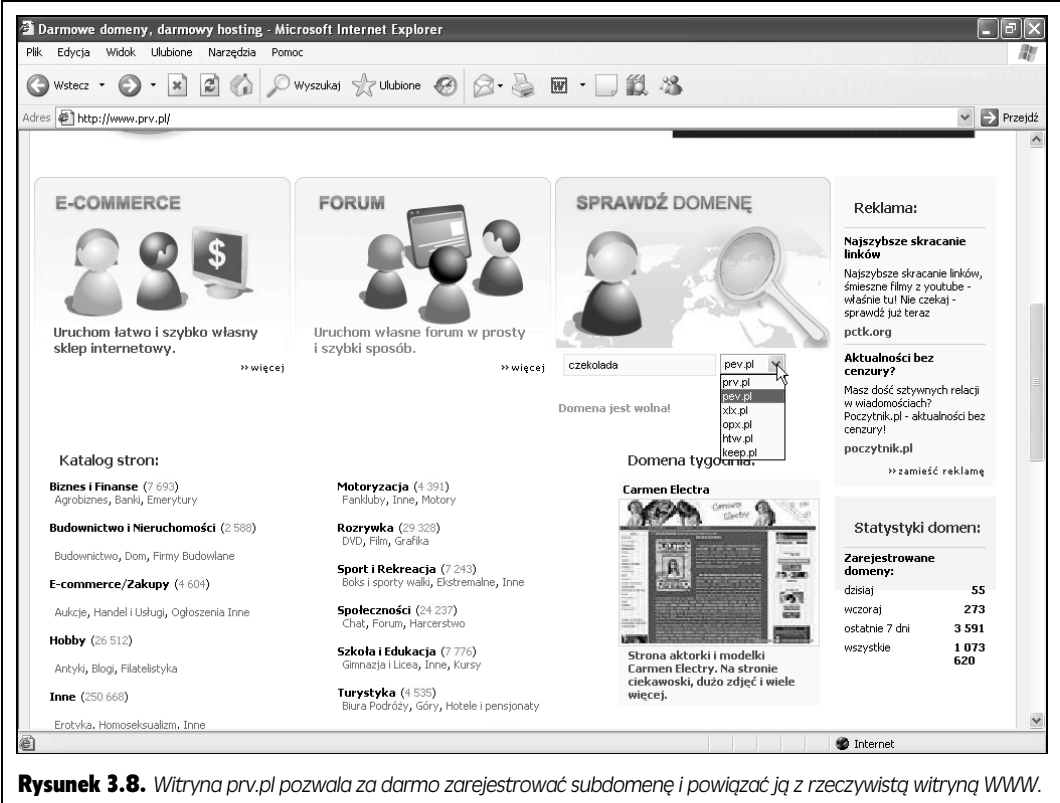

*Do wyboru jest kilka bazowych nazw domen, takich jak prv.pl i pev.pl*

podstawie zasobności własnego portfela, wymogów co do możliwości serwera WWW oraz najróżniejszych kaprysów (trzeba to jasno powiedzieć — niektóre firmy mają zdecydowanie ciekawsze nazwy).

Zdecydowanie się na konkretną firmę może wymagać pewnych poszukiwań, czyli wykonania kilku telefonów albo przeglądania różnych ofert w sieci WWW. Zanim rzucimy się w wir poszukiwań, dobrze jest wcześniej uzyskać lepsze rozeznanie w tej tematyce.

# Nieco szczegóów

W ostatnich czasach pakiety oferowane przez firmy internetowe podzielić można na trzy kategorie:

- **Uproszczone tworzenie witryn WWW** — w tym przypadku firma udostpnia swojemu klientowi specjalne oprogramowanie, które pozwala na tworzenie stron WWW w zaledwie kilku prostych krokach. Jakość takich narzędzi waha się w przedziale od złych do okropnych (proszę spojrzeć na rysunek 3.9). Jeżeli ktoś ma ochotę przygotować witrynę podobną do dziesiątek innych wygenerowanych automatycznie przez takie narzędzia, to z pewnością nie interesuje

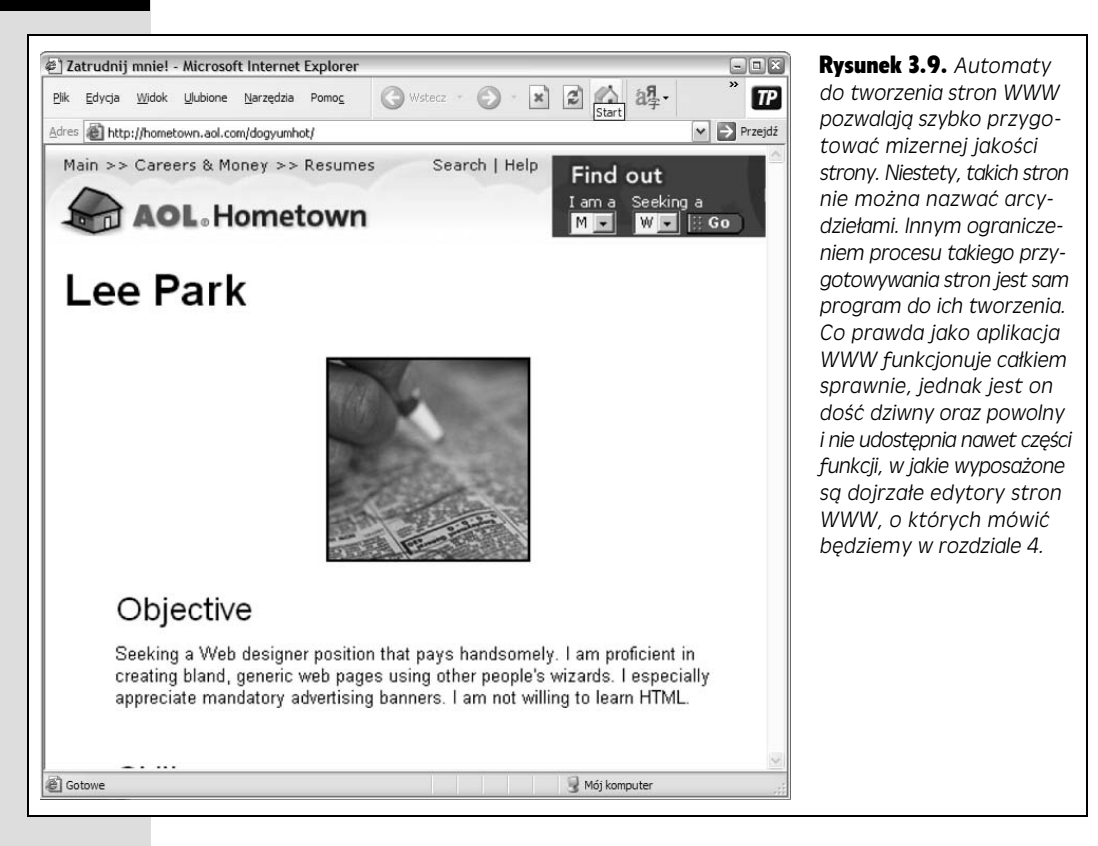

go język XHTML i zapewne nie czyta tej książki. Dla nas zdecydowanie lepszym rozwiązaniem będzie wybranie standardowej oferty udostępniania witryny w internecie i samodzielnie przygotowanie wspaniałych stron.

Uwaga: Takie uproszczone metody tworzenia stron WWW sprawdzają się tylko w jednym przypadku - gdy chcemy przygotować blog, czyli osobistą stronę WWW z ułożonymi chronologicznie wpisami dotyczącymi właściwie czegokolwiek. Sposoby tworzenia blogów opisywane będą w rozdziale 17., w którym podam metody przygotowywania własnej witryny z blogiem, a także wykorzystywania darmowych usług dla blogerów pozwalających uniknąć konieczności wykupywania domeny i pakietu udostępniania witryny w sieci.

- Standardowe udostępnianie witryn w tym przypadku otrzymujemy po prostu nieco miejsca na serwerze WWW, którym możemy dowolnie zarządzać. Na swoim komputerze musimy sami przygotować wszystkie strony WWW składające się na witrynę, a następnie musimy przenieść te pliki na serwer. To właśnie z takich usług korzystać będziemy w dalszej części książki.
- Budowanie aplikacji WWW ta opcja nadaje się właściwie tylko dla prawdziwych programistów, którzy do uruchamiania swoich aplikacji potrzebują całego, doskonale wyposażonego serwera WWW. Aplikacja WWW może być naprawdę rozbudowana — może wykonywać wiele złożonych obliczeń, odczytywać informacje z bazy danych i przygotowywać na bieżąco strony WWW przystosowane do aktualnych wymagań. Niestety, tworzenie aplikacji WWW nie jest zadaniem

prostym. W tej książce zadowolimy się przygotowywaniem prostych stron WWW, a jeżeli potrzebować będziemy mechanizmów sklepów internetowych, takich jak wirtualne koszyki na zakupy, to posiłkować się będziemy usługami firm trzecich. Na nasze potrzeby aplikacje WWW są zdecydowanie zbyt skomplikowane.

Firmy udostępniające witryny WWW w sieci za swoje usługi pobierają zwykle opłaty roczne (rzadziej miesięczne). W przypadku najprostszych pakietów takie opłaty zaczynają się już od 30 złotych za rok. Oczywiście suma ta może szybko wzrosnąć, jeżeli będziemy chcieli uzyskać bardziej rozbudowane usługi.

# Ocena potrzeb

Zanim postanowi się skorzystać z usługi udostępniania witryny WWW, trzeba sobie zadać bardzo ważne pytanie — jakich funkcji potrzebujemy dla naszej witryny? Firmy bardzo lubią zapełniać swoje reklamy i strony WWW żargonem technicznym, ale rzadko podają jawnie, które opcje będą nam naprawdę potrzebne. Poniżej podaję listę usług oferowanych przez wszystkie firmy internetowe oraz informacje, jakie musimy mieć na temat poszczególnych elementów oferty. Na stronie 87 podaję całą listę kontrolną elementów, jakie będą nam potrzebne do uruchomienia własnej witryny WWW (taką listę pobrać można też ze strony *Missing CD* pod adresem *www.missingmanuals.com*).

• Miejsce na serwerze — określa ilość miejsca, jaką wynajmujemy od firmy na jej serwerze WWW. Co prawda same strony XHTML są bardzo małe, ale już obrazki i inne pliki (na przykład z materiałem wideo z wesela) mogą zajmować naprawdę dużo miejsca. Niewielka strona zadowolić się może nawet 20 MB (megabajtami), pod warunkiem że nie będzie zawierać wielu zdjęć i żadnych filmów. Wiele firm daje nam do dyspozycji znacznie większą przestrzeń, której najprawdopodobniej nie będziemy w stanie zagospodarować.

Uwaga: Dla zainteresowanych mała informacja: jeden gigabajt danych (GB) jest równoznaczny 1024 MB. Dla porównania można jeszcze podać, że nowoczesne dyski twarde mają 500 GB (a nawet więcej) pojemności, co oznacza, że mogą przechowywać dziesiątki tysięcy witryn.

- Przepustowość określa maksymalną liczbę danych, jaką w ciągu miesiąca możemy przekazać użytkownikom internetu odwiedzającym witryne. Najcześciej całkowicie wystarczy nam nawet najmniejsza wartość przepustowości oferowana przez firmę (1 GB będzie aż nadto wystarczający). Więcej szczegółów podaję na stronie 88, w ramce "Łamigłówka z przepustowością".
- Nazwa domeny jest opisowym adresem witryny, dla którego można wybrać całkowicie dowolny tekst (na przykład *www.WesolyJacek.com*). Jeżeli zdecydujemy się na wykupienie nazwy domeny, nie musimy robić tego w tej samej firmie, od której wynajmujemy miejsce na serwerze. Takie rozwizanie jest jednak znacznie prostsze, a jeżeli kupujemy te usługi w pakiecie, nazwa domeny często dodawana jest za darmo lub po obniżonej cenie.
- Adres e-mail najprawdopodobniej mamy już przynajmniej kilka takich adresów. Ale na pewno każdy chciałby mieć adres e-mail powiązany z własną witryną, szczególnie wtedy, gdy płaci za zarejestrowanie domeny. Na przykład w przypadku wykupienia domeny *www.WesolyJacek.com* chcielibymy uzyska możliwość korzystania z adresu *jacek@wesolyjacek.com*. Firmy internetowe dają nam tutaj kilka możliwości do wyboru. Po pierwsze, można przekierowywać pocztę na inną skrzynkę pocztową (oczywiście trzeba wtedy podać adres tej skrzynki), natomiast bardziej rozbudowane pakiety oferują dodatkowo własną skrzynkę e-mailową z ogromną ilością miejsca na przesyłanie i przechowywanie wiadomości.
- Możliwość umieszczania plików na witrynie kolejnym szczegółem jest metoda przenoszenia plików witryny na serwer WWW. W poprzednim rozdziale dowiedzieliśmy się, że przed przeniesieniem stron na serwer możemy spokojnie na własnym komputerze dopracować szczegóły wyglądu całej witryny. Jednak po przygotowaniu wszystkich elementów witryny potrzebować będziemy jeszcze jakiejś wygodnej metody skopiowania wszystkich plików na serwer WWW. Największą wygodę w tym zakresie da nam protokół FTP (*File Transfer Protocol*), który pozwala od razu skopiować na serwer wiele plików witryny (więcej szczegółów zamieszczono na stronie 98). Z tego powodu należy poszukać firm udostępniających witryny WWW, które oferują obsługę tego protokołu. Niektóre firmy mogą również oferować mechanizmy współpracy z popularnymi narzędziami do tworzenia stron WWW, takimi jak Dreamweaver, dzięki czemu uzyskujemy możliwość przesyłania plików na serwer bez wychodzenia z edytora.
- **Skrypty uruchamiane po stronie serwera** miniaturowe programy, które mog działać w obrębie witryny WWW. Skrypty te korzystają z jednego z różnych rodowisk programistycznych o chwytliwych skrótach, takich jak CGI, JSP, PHP i ASP.NET. Choć skrypty oferują duże możliwości, zwykle wymagają umiejętności programowania. Sporadycznie można napotkać na gotowe skrypty, które potrafią zrealizować przydatne zadanie, takie jak wysyłanie pocztą elektroniczna informacji dostarczonych przez osoby odwiedzające witryne WWW (strona 372). Jednak omówienie wiekszości skryptów uruchamianych po stronie serwera i innego typu elementów programowania zwizanych z serwerem WWW wykracza poza zakres książki.

**Uwaga:** W tej książce nie będę obszernie opisywał skryptów działających po stronie serwera, ale w rozdziale 14. omawiane będą skrypty działające po stronie klienta. Takie skrypty działają w ramach przeglądarki na komputerach użytkowników witryny i w związku z tym mają dużo mniejsze możliwości od skryptów działających po stronie serwera. Skrypty te nadają się do tworzenia na stronach efektów specjalnych, takich jak animowane przyciski. Bardzo miłą cechą tego rodzaju skryptów jest to, że do swojej strony może dodać je nawet ktoś nieznający danego języka skryptowego, a taki skrypt i tak będzie spełniał na stronie swoje zadanie. Na razie nie musimy się w ogóle zajmować problemami związanymi ze skryptami działającymi po stronie klienta. Po prostu do ich prawidłowego działania nie jest nam potrzebna pomoc firmy udostępniającej naszą witrynę w internecie.

• Dodatki — firmy internetowe muszą w jakiś sposób przyciągać do siebie nowych klientów, a zatem różne pakiety często uzupełniane są o elementy dodatkowe. Na przykład czasami dostajemy "w prezencie" różne niesamowite narzędzia do tworzenia witryn WWW. Oznacza to, że dostajemy dość marnej jakości oprogramowanie działające w ramach przeglądarki (aplikacja WWW), które ma nam pomóc w tworzeniu własnej witryny. Takie narzędzia najczęściej pozwalają tylko na tworzenie serii podobnych do siebie stron i nie umożliwiają "rozwinięcia skrzydeł". Od takich prezentów lepiej trzymać się z daleka. Znacznie przydatniejsze są możliwości tworzenia statystyk naszej witryny WWW, czyli uzyskiwania dokładnych informacji o tym, ilu użytkowników korzysta z witryny w ciągu jednego dnia albo miesiąca. W rozdziale 11. omówiono darmowe narzędzie monitorujące odwiedzających witrynę WWW, które jest inteligentniejsze od większości aplikacji oferowanych przez firmy udostępniające witryny WWW.

#### Lista kontrolna przygotowania witryny

- **∕ Miejsce na serwerze** 20 MB to akceptowalna ilość miejsca, jeżeli dołączana jest jako dodatek przez naszego dostawcę internetu. Jeśli co miesiąc płaci się za miejsce na serwerze, prawie na pewno otrzymuje się setki lub więcej megabajtów przestrzeni dyskowej. Jest to znacznie więcej, niż będzie można w ogóle wykorzystać, nawet wtedy, gdy zamierza się dołączyć obrazy, pliki dźwiękowe lub inne duże pliki. Wiele firm udostępniających witryny WWW oferuje gigabajty przestrzeni, wiedząc, że niemal nikt nie ma czasu na umieszczanie tak dużej ilości informacji.
- **v Przepustowość** tutaj nasze potrzeby raczej nie będą zbyt wielkie. Dla większości witryn bazujących głównie na danych tekstowych całkowicie wystarczy 1 GB, a jeżeli chcemy udostępniać większe pliki albo spodziewamy się dużego ruchu na stronach, to dla bezpieczeństwa można wykupić przepustowość 5 GB. Na stronie 88 można znaleźć wskazówki, które pomoga oszacować wymagania dotyczące przepustowości.
- $\checkmark$  Nazwa domeny to nazwa naszej witryny w sieci. Najlepiej będzie, jeżeli nazwa domeny znajdzie się już w pakiecie.
- **∕ Adres e-mail** adresy e-mail niemal zawsze dołączane są do nazwy domeny. Należy uzyskać przynajmniej jedną skrzynkę pocztową typu POP. Oczywiście lepiej będzie zaopatrzyć się w pięć lub więcej skrzynek pocztowych, ponieważ można je wtedy wykorzystać do różnych celów albo przekazać członkom rodziny. Miłym dodatkiem jest też możliwość korzystania ze skrzynki pocztowej za pomocą przeglądarki.

Uwaga: Skrót POP jest nazwą protokołu pocztowego (Post Office Protocol), który używany jest przez większość komputerów do komunikowania się z serwerem pocztowym. Mając dostęp do skrzynek pocztowych typu POP, będziemy mogli skorzystać z programów pocztowych, takich jak Microsoft Outlook i **Thunderbird** 

- $\checkmark$  Dostęp przez FTP pozwala na łatwe przenoszenie plików na serwer.
- **Pomoc techniczna** najlepsze firmy oferują pomoc przez 24 godziny na dob, najlepiej poprzez darmowy numer telefonu albo przez czat, który pozwala na zadanie obsłudze różnych pytań za pomocą przeglądarki WWW.
- **√ Skrypty uruchamiane po stronie serwera** choć dla większości zwykłych użytkowników programowanie związane z serwerem WWW jest zbyt złożone, skrypty te pozwalają na dalszy rozwój witryny. Jeśli witryna WWW obsługuje

# KLINIKA ZAAWANSOWANEGO UYTKOWNIKA

#### Łamigłówka z przepustowością

Większość firm udostępniających witryny swoje ceny dyktuje na podstawie ilości miejsca wynajmowanego na serwerze WWW oraz miesięcznej przepustowości. I to właśnie może stać się problemem, ponieważ początkujący twórca stron WWW nie wie, jak wyliczyć te wartości dla swojej pierwszej witryny. Co więcej, zwykle nie jest w stanie podać nawet przybliżonych oczekiwań.

Na szczęście możemy sobie oszczędzić wielu kłopotów i wydatków, zapamiętując jedną tylko regułę: typowa witryna osobista i firmowa nie wymaga ani dużej przestrzeni na serwerze, ani wielkiej przepustowości. Najprawdopodobniej będziemy mogli wybrać dla naszej witryny najmniejszy z dostępnych pakietów i całkowicie zaspokoi on nasze potrzeby. Wyjątkami od tej reguły są sytuacje, w których witryna staje się niezwykle popularna, chcemy na niej udostępniać wielki katalog zdjęć albo kilka naprawde dużych plików do pobrania dla użytkowników.

Jeżeli ktoś mimo wszystko chce wyliczyć potrzebą mu przepustowość i miejsce, podaję ogólny schemat takich obliczeń. Załóżmy, że witryna składa się ze stu niebyt rozbudowanych stron, z których każda ma wielkość mniej więcej 50 kB łącznie z grafiką. Jak widać, ilość potrzebnego miejsca można wyliczyć niemal od razu: 50 kB×100, co daje w sumie 5 MB.

Wyliczając potrzebną przepustowość, musimy dokonać oceny liczby użytkowników odwiedzających naszą witrynę oraz ilości danych, jaką będą oni pobierać przy każdej wizycie. Załóżmy, że witryna nie ma się najgorzej i codziennie odwiedza ją mniej więcej 30 osób. Załóżmy też, że przeciętny użytkownik przy każdej wizycie przejrzy 10 stron witryny. Oznacza to, że każdego dnia potrzebna będzie nam przepustowość na poziomie: 30 użytkowników×10 stron×50 kB = 15 MB.

Zakładając w miesiącu 30 takich dni, daje to miesięczną przepustowość na poziomie 450 MB, co jest zaledwie jedną trzecią minimalnej przepustowości 1 GB, jaką oferuje większość firm.

Dlaczego firmy udostepniające witryny w internecie tak wielką wagę przywiązują do ilości miejsca na serwerze i przepustowości? Częściowo chodzi tu o zaspokojenie potrzeb firm i użytkowników o bardzo dużych wymaganiach, a częściowo o to, żeby mniej wprawni twórcy witryn wykupili więcej, niż im naprawdę potrzeba.

Oto nieco inny scenariusz: przygotowaliśmy witrynę, na której umieściliśmy łącza pozwalające użytkownikom na pobieranie plików MP3 z muzyką naszego garażowego zespołu. W sumie udostępniamy trzy takie pliki, z których każdy zajmuje 4 MB. Teraz nasze zapotrzebowanie się zmienia. Zakładając średnio odwiedziny dziesięciu osób, z których każda pobierze wszystkie trzy pliki MP3, możemy wyliczyć, że teraz wymagana przepustowość wynosi: 10 użytkowników×3 pliki×4 MB = 120 MB dziennie. Oznacza to, że miesięcznie z naszej witryny pobieranych bedzie ponad 3 GB danych. To również nie powinno stanowić dla nas problemu, ponieważ większość firm internetowych oferuje też pakiety o przepustowości do 7, a nawet 10 GB miesicznie. Z tego wszystkiego wynika jednak, że parametr przepustowości może mieć dla naszej witryny duże znaczenie.

Skoro przepustowość jest dla nas ważna, musimy też wiedzieć, co się stanie w sytuacji, gdy przekroczymy dopuszczalny miesięczny limit. Niektóre firmy całkowicie zablokują wówczas dostęp do witryny (mogą tylko wyświetlać użytkownikom stronę z informacją, że witryna jest chwilowo niedostępna). Z kolei inne firmy pozwolą nam dokupić dodatkową przepustowość na dany miesiąc.

technologię programowania po stronie serwera (na przykład CGI, ASP lub ASP.NET), można ewentualnie skrypt stworzony przez kogoś innego wykorzystać w przypadku własnych stron WWW w celu realizowania zaawansowanego zadania, takiego jak gromadzenie za pomocą formularza informacji o odwiedzających witrynę (strona 365).

 $\checkmark$  Statystyki — przydają się wtedy, gdy chcemy sprawdzić, jak kształtuje się popularność naszej witryny. Jeżeli chcielibyśmy dokładniej przeanalizować ruch na witrynie, należałoby wybrać pakiet zawierający dostęp do **szczegóło**wych dzienników serwera. Takie dzienniki można wtedy pobrać i przeanalizować za pomocą specjalnych narzędzi.

**EXPOZSZErzenia FrontPage** — jeżeli witryne WWW tworzy się z użyciem oprogramowania Expression Web (nastpca aplikacji FrontPage), to w celu zastosowania kilku specjalnych dodatków można skorzystać z rozszerzeń serwerowych FrontPage. Przykładowo w skład tych rozszerzeń wchodzą skrypty uruchamiane po stronie serwera, które określają liczbę odwiedzających wybraną stronę i umożliwiają im umieszczanie plików w obrębie serwera WWW.

# Wybieranie pakietu

Wiemy już, czego należy oczekiwać od firmy, która miałaby udostępniać naszą witrynę w internecie, a zatem możemy zacząć rozglądać się za odpowiadającą nam ofertą. W kolejnych punktach przedstawię możliwości wyboru.

#### Dostawca łacza internetowego

Zapewne zdążyliśmy się już zorientować, że firmy umożliwiające dostęp do internetu często oferują też usługi związane z udostępnianiem witryn. Co więcej, takie usługi często dodawane są do pakietu dostępu do internetu, co oznacza, że już teraz możemy mieć dostęp do własnej przestrzeni na serwerze WWW i nawet o tym nie wiedzieć. W takim przypadku można sobie pogratulować — nie potrzebujemy już nic więcej. Jeżeli ktoś nie ma pewności, zawsze może skontaktować się z dostawcą internetu i uzyskać odpowiednie informacje. Wielu dostawców oferuje też bardzo rozbudowane usługi, za które trzeba jednak dodatkowo zapłacić.

Uwaga: W niektórych przypadkach możemy zdecydować się nie korzystać z serwera WWW udostępnianego przez naszego dostawcę internetu. Może to wynikać z tego, że na takim serwerze możemy mieć zbyt mało miejsca albo z tego, że korzystanie z takiego serwera zmusza nas do używania specjalnego oprogramowania do tworzenia stron (a to nam na pewno nie będzie odpowiadało). W takiej sytuacji lepiej będzie skorzystać z innych rozwiązań, o których mówić będę za chwilę.

Oczywiście dostawcy internetu wcale nie musza udostepniać nam miejsca na swoim serwerze WWW. Większą szansę na uzyskanie takiej usługi mają osoby wykupujące łącza o większej prędkości (na przykład DSL). Przestrzeń jest zawsze mniejsza niż w przypadku otrzymywanej od firmy udostpniajcej witryny WWW. Ponadto niemal nigdy nie uzyskuje się od dostawcy nazwy osobistej domeny (choć można ją oddzielnie nabyć).

Zanim przejdziemy dalej, dobrze byłoby szybko skontaktować się z dostawcą internetu i zapytać go, czy oferuje też usługi udostępniania witryn WWW.

#### Firmy udostępniające miejsce na własną stronę w internecie

Pod wzgledem technicznym niemal każdy może udostepniać swoja witryne w internecie, ale istnieje pewna kategoria firm, które wyspecjalizowały się w takiej działalności nie robią już nic innego. Reklamy takich firm znaleźć można w całym internecie oraz w magazynach komputerowych. Wadą ich jest to, że za swoje usługi każą sobie płacić i nie chcą niczego udostępniać za darmo.

Niestety, wyszukanie w sieci skutecznej firmy udostpniajcej witryny jest niezwykle trudne, ponieważ znajdziemy więcej reklam takich firm niż reklam najróżniejszych cudownych medykamentów. Na szczęście w tym gąszczu znaleźć można kilka jasnych punktów. W tabeli 3.1 przedstawiam kilka polskich firm, którymi można się na początek zainteresować. Osoby zainteresowane mogą przejrzeć strony wymienionych firm i porównać ich oferty.

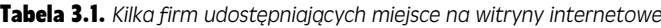

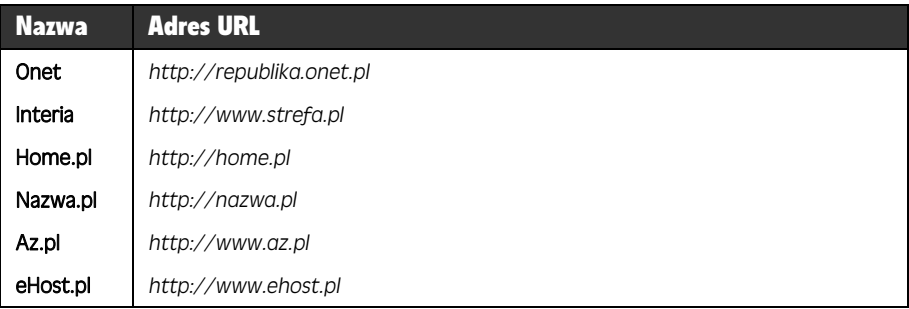

Dość trudne jest znalezienie w internecie wyjątkowo szczerych opinii na temat firm świadczących usługę hostingu. Większość witryn WWW, które głoszą, że opiniują i tworzą ranking takich firm, po prostu reklamuje kilku usługodawców płacących za rekomendację. Popularne czasopisma komputerowe, takie jak PC World, przez lata nie opiniowały firm udostępniających witryny WWW, gdyż szczegółowa analiza nawet niewielkiej części takich firm wymagałaby zatrudnienia ogromnej liczby osób. Stare zestawienia stworzone przez to czasopismo również nie sa przydatne, ponieważ jakość usług firm hostingowych ulega bardzo szybkiej zmianie.

Jednakże zasoby internetowe nie są zupełnie na straconej pozycji w przypadku poszukiwania firmy udostepniającej witryny WWW. Informacje o takich firmach można uzyskać na forum dyskusyjnym, gdzie internauci komunikują się z osobami bardziej doświadczonymi w zakresie hostingu witryn WWW. Jednym z najlepszych takich for jest WebHostingTalk.pl (*http://www.webhostingtalk.pl*; anglojzyczne forum WebHostingTalk.com jest dostpne pod adresem *http://tinyurl.com/5zffwp*). To forum dyskusyjne szczególnie przyda się, gdy możliwości wyboru ograniczono już do zaledwie kilku firm i chciałoby się zasięgnąć opinii od innych osób mających doświadczenie z tymi dostawcami. Jeśli planuje się dalsze badania rynku, należy zajrzeć pod adres *http://www.consumersearch/www/internet/web-hosting/review. html*. Na tej solidnie prowadzonej stronie WWW wymieniono inne fora dyskusyjne i adresy kilku witryn WWW oferujących ogólne rady dotyczące firm hostingowych.

Poszukując firmy dla swojej witryny, będziemy zmuszeni do "przekopania się" przez ogromne ilości ofert najróżniejszych firm. W kolejnych dwóch punktach podam sposób wydobycia z marketingowej papki dwóch firm konkretnych informacji opisujących oferowane pakiety.

#### Oferta firmy nr 1

Na rysunku 3.10 przedstawiona została strona z ofertą popularnej firmy *home.pl*. Firma ta zajmuje się udostępnianiem witryn w internecie, oferuje dedykowane serwery, rejestrowanie nazw domen, a także usługi tworzenia i projektowania stron WWW. Wszystkie cztery opcje pozwola nam przygotować swoje miejsce w sieci, ale tak naprawdę interesuje nas tylko możliwość udostępniania witryny.

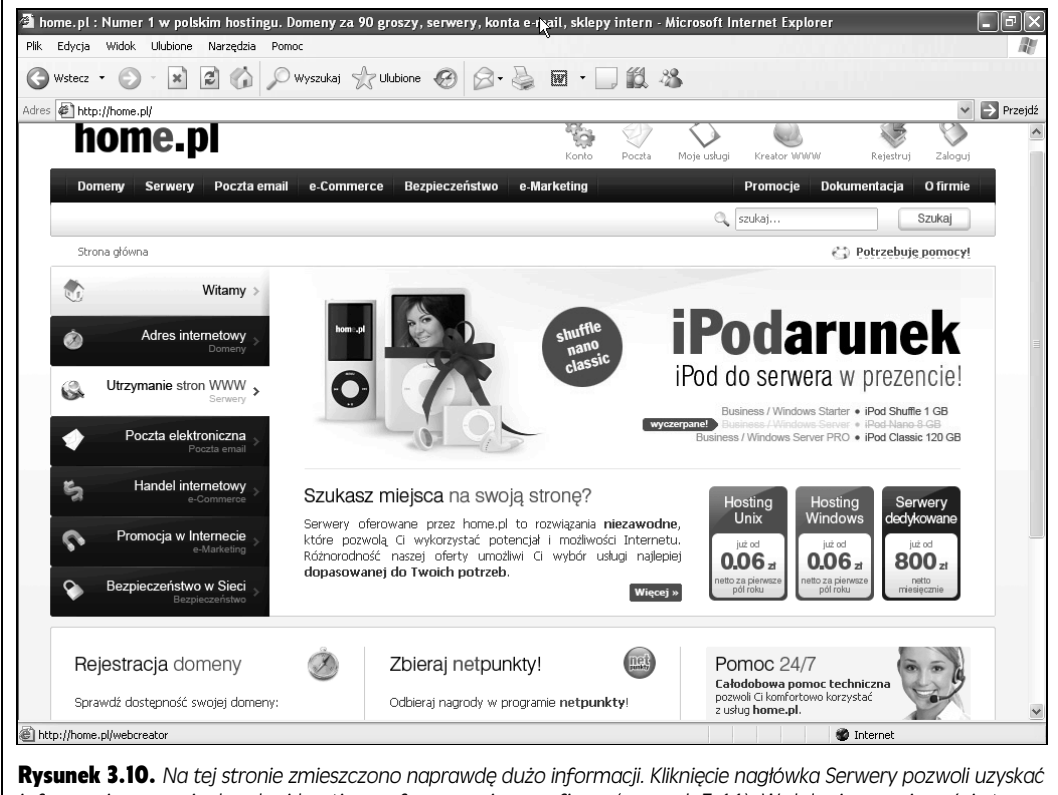

*informacje o wersjach usługi hostingu oferowanej przez firmę (rysunek 3.11). W dolnej prawej części strony WWW znajduje się odnośnik pozwalający skorzystać z całodobowej pomocy technicznej. Po kliknięciu odnośnika* pojawi się strona Centrum pomocy. Jeśli na poważnie rozważa się skorzystanie z usług firmy, warto porozmawiać z pracownikiem serwisu technicznego, żeby ocenić jego jakość

Serwery dedykowane są najwyższą formą udostępniania witryn w sieci. Oznacza ona, że nasza witryna będzie znajdować się na całkowicie osobnym serwerze i nie będzie współdzielić go z innymi witrynami. Takie rozwiązania przeznaczone są przede wszystkim dla największych firm tworzących ogromne i rozbudowane witryny, które zajmują znaczną część zasobów komputera. Większość osobistych i firmowych witryn umieszczana jest na współdzielonych serwerach, co wcale nie powoduje spadku prędkości ich działania.

Opcja rejestrowania nazw domen jest przeznaczona dla osób planujących zarezerwowanie nazwy z myślą o wykorzystaniu jej w przyszłości. W momencie utworzenia

#### PRZYSPIESZAMY

#### Kontrolowanie długich adresów URL za pomoca witryny TinyURL

Uważny Czytelnik zauważył, że wymieniony powyżej adres URL anglojęzycznego forum WebHostingTalk.com rozpoczyna się pozornie niezwiązaną nazwą domeny tinyurl.com. Wynika to stąd, że adres URL tego forum świadomie został skrócony za pomocą witryny WWW TinyURL, która zapewnia darmową usługę przekierowywania adresów URL. Witryna ta oferuje wartościowe narzędzie, które może być użyte zawsze, gdy ma się do czynienia z tak niepraktycznie długim lub zagmatwanym adresem URL, że zwyczajnie nie ma szans, żeby go zapisać, wprowadzić lub podyktować przez telefon.

Oto jak należy skorzystać z usługi witryny TinyURL. Najpierw należy skopiować irytująco długi adres URL, a następnie wyświetlić witrynę o adresie *http://tinyurl. com*, wpisać lub wkleić adres URL do pola tekstowego głównej strony i kliknąć przycisk Make TinyURL!. W rezultacie uzyska się znacznie krótszy adres URL rozpoczynający się od *http://tinyurl.com*. W poprzednim przykładzie witryna TinyURL zamieniła wyjątkowo złożony adres URL *http://www.webhostingtalk.com/forumdisplay. php?s=aa8768ada1bc5ddbd96e0578584cffce&f=1* na *http://tinyurl.com/5zffwp*.

Choć ten nowy adres URL nie identyfikuje niczego szczególnego, z pewnością jest znacznie krótszy. Najlepsze w tym wszystkim jest to, że ten krótki adres URL działa równie dobrze, co oryginalny adres. Po wpisaniu adresu w oknie dowolnej przegladarki internetowej pojawi się strona forum WebHostingTalk.com.

A zatem jak to rozwiązanie działa? Gdy wprowadzi się krótki adres URL, przeglądarka skieruje użytkownika do witryny WWW TinyURL. Witryna ta przechowuje długą liste wszystkich podanych przez internautów skomplikowanych adresów URL, a także nowych krótszych adresów URL wygenerowanych w ich miejsce. W momencie zażądania strony witryna TinyURL szuka krótkiego adresu URL na tej liście, odnajduje oryginalny długi adres URL i przekierowuje przeglądarkę do witryny faktycznie oczekiwanej przez użytkownika. Fajną sprawą jest to, że cały proces przebiega tak szybko, że do chwili zapoznania się z zawartością tej ramki można by nie mieć świadomości tego, że w ogóle coś takiego ma miejsce.

konta nazwę domeny uzyska się w ramach pakietu związanego z usługą hostingu. Opcja projektowania stron i witryn WWW przeznaczona jest przede wszystkim dla osób nielubiących używać języka XHTML. Za odpowiednią opłatą cały zespół grafików i specjalistów od języka XHTML przygotuje nam dokładnie taką witrynę, o jakiej marzyliśmy. Tylko gdzie w tym radość tworzenia?

Na tym nie kończą się możliwości wyboru. Rysunek 3.11 przedstawia zestaw dostępnych do wyboru wariantów usługi hostingu witryn WWW. Podobnie jak w przypadku większości firm udostępniających witryny WWW w zupełności wystarczający okaże się najtańszy wariant usługi zapewnianej przez firmę home.pl. Jednak firma ta oferuje jeszcze jedną rzecz. Nie tylko można wybrać wariant hostingu, ale też typ systemu operacyjnego serwera przechowującego witrynę WWW. Dla naszych potrzeb typ systemu operacyjnego nie ma żadnego znaczenia, chyba że jesteśmy programistami i chcemy na takim serwerze uruchomić bardzo konkretne oprogramowanie. Jeżeli firma będzie wywiązywała się ze swoich zobowiązań i będzie odpowiednio konserwowała wszystkie serwery, na których znajdują się różne witryny, to nasza witryna powinna działać jednakowo dobrze pod kontrolą każdego systemu operacyjnego. Proszę sobie przypomnieć, kiedy ostatnio zastanawialiśmy się, pod kontrolą jakiego systemu operacyjnego działa witryna eBay.com (Windows) albo Amazon (Linux).

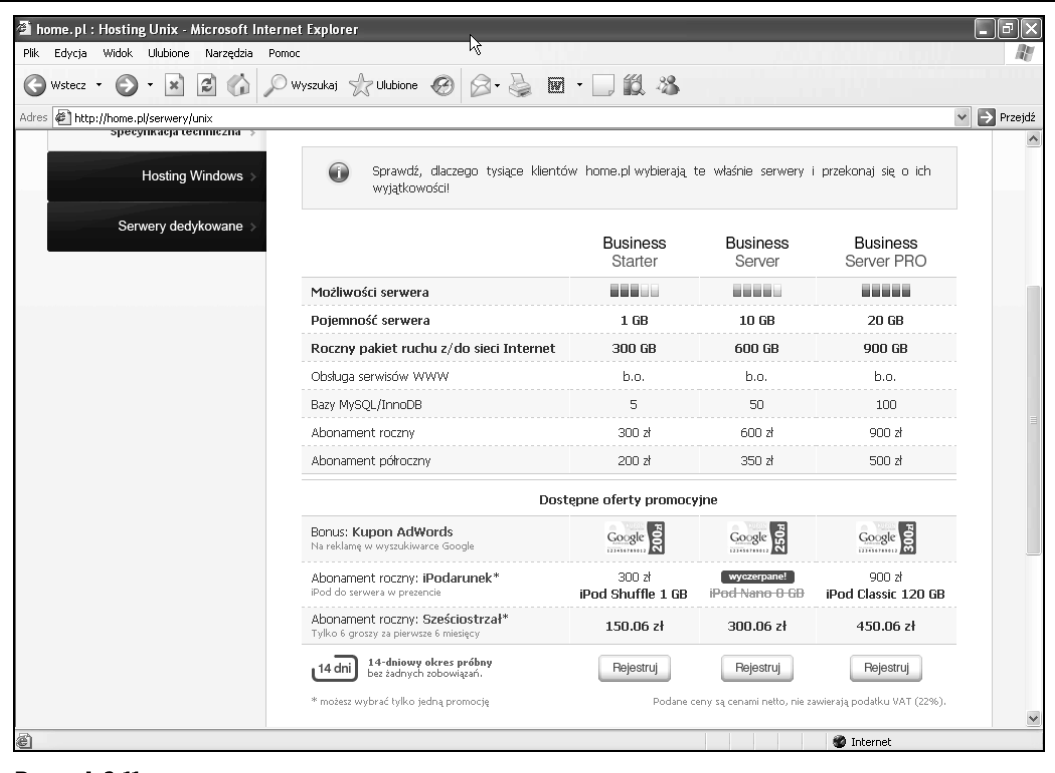

Rysunek 3.11. Po zakończeniu poszukiwań można zauważyć, że najtańsza opcja udostępniania witryn w internecie *może nas obecnie kosztować 300 złotych za rok, za którg to cene otrzymujemy 1 GB przestrzeni na serwerze oraz limit przepustowości wynoszący 300 GB rocznie. Na stronie są też informacje dotyczące baz danych i obsłu*giwanych języków. Jeśli Czytelnik zamierza swobodnie korzystać z kodu, nie musi się niczego obawiać. Nie pozo*staje wic nic innego, jak tylko klikn przycisk Rejestruj*

#### Oferta firmy nr 2

Z powyższej analizy wynika, że firma *home.pl* proponuje solidne usługi za niewygórowaną cenę. Jej oferta przeznaczona jest jednak przede wszystkim dla firm, które chca przygotować w miarę rozbudowaną witrynę.

Na rysunku 3.12 przedstawiona została strona innej firmy — *Onet*. Firma ta nastawia się przede wszystkim na klientów tworzących witryny osobiste i niewielkie firmy, a nie na wielkie instytucje. Może się okazać, że to właśnie tutaj odkryjemy najlepszą dla siebie ofertę.

Obejrzeliśmy strony dwóch firm oferujących usługi udostępniania witryny w internecie. Możemy zatem przystąpić do oceny oferty innych firm. Jeżeli jednak ktoś jest bardzo niecierpliwy, może od razu wykupić jeden z pakietów, jakie do tej pory widzieliśmy. Wykupienie takiego pakietu wymaga wykonania zaledwie kilku kliknieć myszą, a w ciągu kilku godzin będziemy mieli do dyspozycji własne miejsce w sieci.

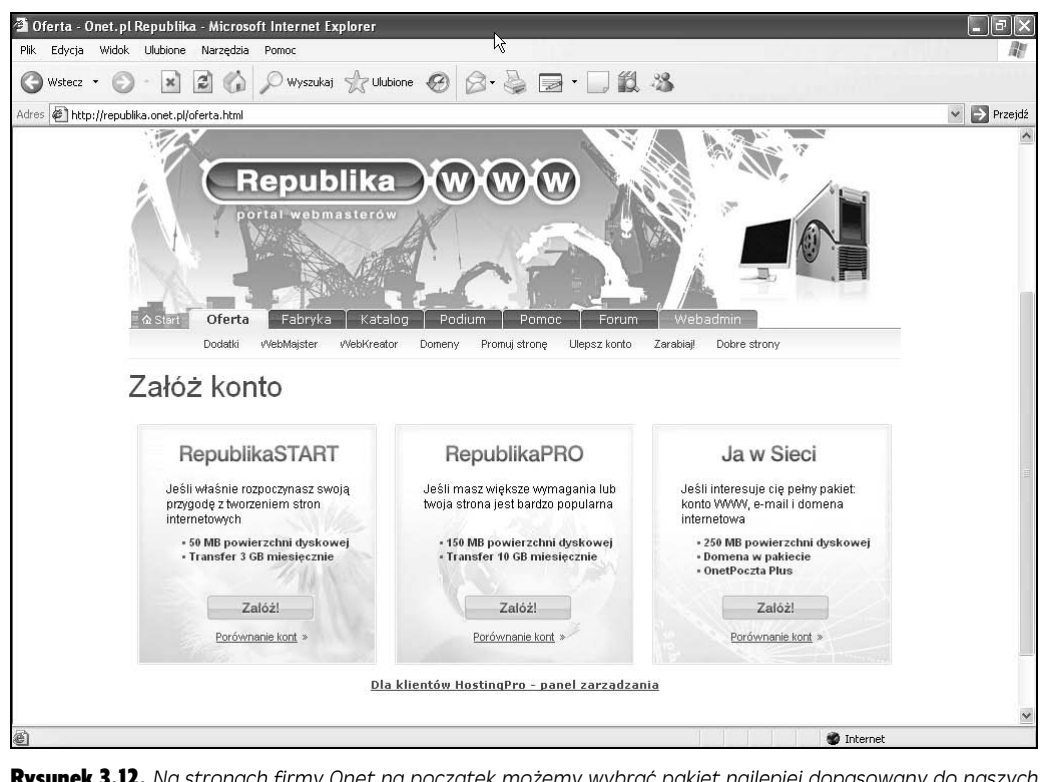

Rysunek 3.12. Na stronach firmy Onet na początek możemy wybrać pakiet najlepiej dopasowany do naszych *potrzeb. Dla wikszo-ci witryn osobistych cakowicie wystarczajcy bdzie pakiet "Republika Pro", cho dopiero* w pakiecie "Ja w Sieci" uzyskamy możliwość zdefiniowania własnej domeny. Co więcej, dopiero ten drugi pakiet zawiera dodatkowo skrzynkę pocztową POP

> Wskazówka: Jeżeli firma, od której wynajmujemy miejsce na serwerze, nie sprawuje się dostatecznie dobrze, nie trzeba od razu panikować. Zmiana takiej firmy nie jest trudna. W zasadzie sprowadza się ona do przeniesienia plików witryny z jednego serwera WWW na inny. Musimy jednak zająć się tym samodzielnie — nikt nie zrobi tego za nas. Jeżeli bedziemy mieli na swoim komputerze kopie całej witryny (a taką kopię mają chyba wszyscy), operacja ta będzie wyjątkowo prosta. Jeżeli nie mamy pewności co do jakości usług wybranej przez nas firmy, zwykle możemy skorzystać z kilkunastodniowych bezpłatnych okresów próbnych.

# Darmowe usługi udostępniania witryn

Oferty setek firm ogłaszających swoje usługi w internecie nie są dla nas dość atrakcyjne? Niewielka ilość miejsca na serwerze udostępniana nam przez dostawcę nie jest zadowalająca? Jeżeli ktoś za wszelką cenę chce oszczędzić trochę na opłatach za wykorzystanie serwera, może skorzystać z jeszcze jednego rozwiązania, choć nie jest ono warte większego zainteresowania.

W sieci znajdziemy całkiem sporo firm udostępniających za darmo miejsce na swoich serwerach. Czasami taka firma po prostu ma nadzieję, że szybko przekroczymy ścisłe ograniczenia nakładane na darmowe konta i wykupimy płatne usługi dostępu do

serwera, ale częściej chodzi po prostu o możliwość wyświetlania reklam na naszych stronach. Praktycznie wszystkie darmowe usługi udostępniania witryn w internecie wiaża sie z koniecznościa wyświetlania na stronach swojej witryny reklam dostarczanych przez firme prowadzaca serwer.

Zanim postanowi się zarejestrować w celu darmowego udostępnienia witryny, należy zapoznać się z kilkoma następującymi problemami, z którymi można mieć do czynienia:

- Banery reklamowe. Najgorsze darmowe hosty udostępniające witryny WWW zmuszają ich właścicieli do wyświetlania na stronach reklam. Jeśli treść strony ma być wyparta przez irytujące reklamy kart kredytowych, właśnie takie hosty to umożliwia. W przeciwnym razie należy poszukać innych firm. Możliwe jest, że ostatecznie znajdzie się darmowe hosty, które nie będą narzucały zamieszczania na własnych stronach WWW migających banerów reklamowych. Jeżeli się to uda, należy zrezygnować z hostów, które postępują inaczej.
- Zawodność. Darmowe hosty udostępniające witryny WWW częściej mogą być niedostępne. Oznacza to, że witryna może okresowo znikać z zasobów internetowych. Może się też okazać, że serwery WWW używane przez firmę mogą być przeciążane na skutek kiepskiej obsługi technicznej lub przez witryny innych osób. W efekcie czas uzyskiwania dostępu do własnej witryny WWW może być znacznie wydłużony.
- Nieprzewidywalność. Firmy oferujące darmowe hosty udostępniające witryny WWW nie należą do najpewniejszych. Zdarza się, że takie firmy zaprzestają działalności i w efekcie w pośpiechu trzeba szukać nowego domu dla naszej witryny WWW. Dosłownie w ciągu doby firmy udostępniające darmowe hosty mogą bez ostrzeżenia zmienić wymagania (czasami powodując przejście z pozbawionego reklam serwera WWW do ekstrawagancji w postaci migających banerów reklamowych).
- Limity wykorzystania. Niektóre firmy udostępniające za darmo witryny WWW wymuszają wyrażenie zgody na zasady, które ograniczają rodzaj treści zamieszczanych w obrębie witryny. Przykładowo może być niedozwolone zamieszczenie witryny związanej z działalnością gospodarczą, sprzedawanie przestrzeni reklamowej lub zapisywanie na serwerze określonego typu plików (np. z muzyką, filmami lub innych plików o dużym rozmiarze).
- **Ograniczone wsparcie techniczne**. Wielu profesjonalnych operatorów witryn WWW twierdzi, że o tym, iż jakaś firma udostępniająca witryny jest dobra, nie świadczą ogromne zasoby wolnej przestrzeni czy wyjątkowo duże limity dotyczące przepustowości, lecz możliwość porozmawiania z kimś o dowolnej porze w celu rozwiązania niespodziewanych problemów. Ponieważ firmy darmowo udostępniające witryny nie mogą sobie pozwolić na zatrudnienie zastępu specjalistów od obsługi klienta, trzeba będzie poczekać na udzielenie pomocy (jeśli w ogóle to nastąpi).
- Utrudnione zapisywanie danych. Wiele firm udostępniających za darmo witryny WWW nie pozwala na umieszczanie w prosty sposób danych na serwerze z wykorzystaniem protokołu FTP (więcej na stronie 98). Bez takiego udogodnienia trzeba będzie używać czasochłonnej strony służącej do zapisywania danych.

Pomimo tych wszystkich możliwych niedogodności wiele osób liczących każdy grosz zachwala darmowe hosty udostpniajce ich witryny WWW (i przede wszystkim opłatę miesięczną wynoszącą zero złotych). Jeżeli dysponuje się czasem, żeby poeksperymentować, a ponadto firma nie wymaga naprawdę wysokiego poziomu niezawodności i natychmiastowej obecności w internecie, można wypróbować kilku us-ugodawców. Pod adresem *www.free-webhosts.com/user\_reviews.php* znajduje się ogromny katalog darmowych hostów udostępniających witryny WWW. Katalog precyzyjne podaje, jaką poszczególne firmy oferują przestrzeń i jakie narzucają wymagania. Dodatkowo dostępne są tysiące opinii użytkowników. Jednakże trzeba mieć świadomość tego, że niektóre firmy udostępniające darmowo witryny mogą poprawiać swoją lokatę w rankingach, zamieszczając własne opinie. Poza tym dowolna z takich firm może nagle zmienić swoją ofertę.

Wskazówka: Na pewno firma udostępniająca za darmo witryny WWW nie zaoferuje domeny o wybranej przez siebie nazwie. Choć domenę o określonej nazwie można kupić od innej firmy i za kilkadziesiąt złotych rocznie korzystać z usługi przekierowywania domeny (więcej na stronie 79), można uniknąć wszelkich kosztów przez zdecydowanie się na subdomenę oferowaną w ramach darmowej usługi (więcej informacji na ten temat zamieszczono na stronie 82).

# Przenoszenie plików

Po przygotowaniu miejsca na serwerze WWW możemy przystąpić do przenoszenia tam plików witryny. W ramach testu można wykorzystać pliki résumé Jana Kowalskiego, jakie przygotowaliśmy w rozdziale 2. (można je też pobrać ze strony Missing *CD* pod adresem *www.missingmanuals.com*<sup>1</sup> ). Ostateczna wersja dokumentu zapisana została w pliku *resume5.htm*.

### Przesyłanie plików za pomoca przeglądarki

Przesyłanie plików za pomocą przeglądarki nie jest trudne, ale nie jest też najłatwiejsze. Najczęściej wymaga wejścia na odpowiednią stronę znajdującą się na witrynie firmy wynajmującej nam miejsce na serwerze. To właśnie taka strona pozwala wybrać pliki zapisane na lokalnym dysku twardym, które zostaną przesłane do serwera. Wiele firm umożliwia przesyłanie plików zarówno przez przeglądarkę, jak i za pośrednictwem protokołu FTP. Niestety, w ofertach darmowego udostępniania witryn w internecie często nie będziemy mieli możliwości skorzystania z tego protokołu. Przesyłanie plików za pomocą przeglądarki wymaga wykonania następujących kroków:

- 1. Wejść na witrynę WWW firmy, od której wynajmujemy przestrzeń na **serwerze.**
- 2. Zalogować się na swoje konto, podając nazwę użytkownika oraz hasło **zdefiniowane podczas rejestrowania konta.**

Najczęściej już na pierwszej stronie dostępne jest specjalne okienko logowania.

1

 $1$  Polskie wersje tych plików pobrać można z serwera FTP wydawnictwa Helion pod adresem *ftp://ftp.helion.pl/przyklady/twwnp2.zip*.

#### 3. Na witrynie odnaleźć stronę przeznaczoną do zarządzania plikami.

Każda firma udostępnia narzędzie o nieco innym układzie. Na rysunku 3.13 zobaczyć można narzędzia udostępniane przez firmę webpark.pl będącą częścią portalu Wirtualna Polska.

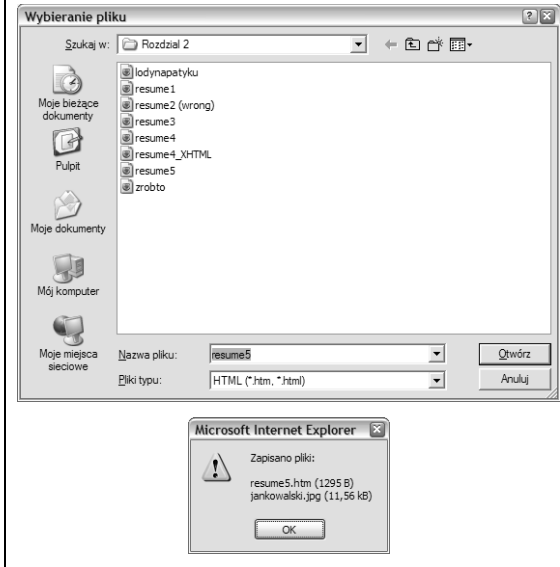

Rysunek 3.13. *Na stronach kadej firmy znajdziemy nieco inaczej dziaajce oprogramowanie pozwalajce na przesyanie plików na witryn. Mimo to* powinniśmy szybko poznać zasadę działania takich *narzdzi. We wszystkich znajdziemy pola tekstowe pozwalajce na wpisanie plików przeznaczonych* do przesłania. Najczęściej pojawia się standar*dowe okno dialogowe Wybieranie pliku (na górze).* Należy wtedy wybrać właściwy plik i kliknąć przycisk Otwórz. Jeżeli chcemy przesłać kilka plików *na raz, to tę samą procedurę można powtarzać z kolejnymi polami tekstowymi. Po wybraniu* wszystkich potrzebnych nam plików (może być *te tak, e po prostu zabraknie pól tekstowych)* należy kliknąć przycisk OK i poczekać na zakoń*czenie przesyania plików, które zostanie obwieszczone odpowiednim komunikatem (na dole)*

#### 4. Określić pliki, jakie mają zostać przeniesione na serwer. Każdy z plików **trzeba wybra- osobno, klikajc przycisk** *Przegldaj* **umieszczony obok pola tekstowego.**

Jeżeli przykładowa strona z résumé ma działać poprawnie, musimy obok pliku *resume5.htm* przesłać również plik *jankowalski.jpg* i oba pliki umieścić w tym samym katalogu witryny WWW.

#### 5. Po zakończeniu prac wylogować się.

Teraz można już sprawdzić wyniki tych prac, wpisując do przeglądarki nazwe domeny, a za nią nazwę pliku. Na przykład po załadowaniu tych stron do witryny dostepnej w domenie *www.pracownikdoskonaly.com* możemy do przegladarki wpisać adres URL *www.pracownikdoskonaly.com/resume5.htm*. Po przesłaniu plików na serwer WWW nie trzeba na nic czekać. Pliki sa od razu gotowe do pobierania.

Niestety, taka procedura przesyłania plików na serwer prowokuje wręcz powstawanie ogromnych ilości błędów. Najwięcej problemów pojawia się w momencie, gdy na serwer chcemy na raz przesłać wiele plików witryny. Po pierwsze, wybieranie każdego pliku z osobna jest bardzo czasochłonne, a dodatkowo bardzo łatwo można w ten sposób pominąć jakiś plik. Inne problemy wiążą się z próbami przesyłania plików do różnych katalogów, a modyfikowanie nazw istniejących już plików i ich usuwanie to zupełnie inna historia.

## Protokół FTP

Najlepiej bedzie, jeżeli firma wynajmująca miejsce na serwerze umożliwi nam dostęp do niego za pomocą protokołu FTP. Protokół ten pozwala na przenoszenie na serwer i z niego całych grup plików. Procedura jest bardzo podobna do kopiowania plików z jednego katalogu do innego na własnym komputerze.

Zanim zaczniemy przenosić pliki za pomocą protokołu FTP, musimy znać adres serwera FTP, z którym będziemy pracować, a także nazwę użytkownika i hasło. Zazwyczaj takie samo hasło i nazwę użytkownika stosuje się do logowania na konto na serwerze WWW, ale czasami firma może ustalić inne zasady.

W celu przenoszenia plików za pomocą protokołu FTP musimy zaopatrzyć się w program obsługujący ten protokół. Na szczęście w wielu przypadkach nie będziemy musieli szukać żadnego specjalnego programu. System Windows ma wbudowana obsługę protokołu FTP, która pozwoli nam komfortowo przenieść wszystkie pliki na serwer. Oto procedura przenoszenia plików:

#### 1. Uruchomić program Eksplorator Windows.

Istnieje wiele sposobów załadowania tego narzędzia, którego skrót w zależności od używanej wersji systemu Windows znajduje się w trochę innym miejscu menu *Start*. Metoda, która zawsze się sprawdza, polega na kliknięciu przycisku *Start* prawym przyciskiem myszy i wybraniu z menu pozycji *Eksploruj*.

#### 2. Wpisać do paska adresu programu Eksplorator Windows adres FTP. W czasie wpisywania adresu nie można pominąć przedrostka *ftp://*.

Oznacza to, że chcąc dostać się na serwer *ftp.nazwafirmy.com*, musimy do przeglądarki wpisać adres URL w postaci *ftp://ftp.nazwafirmy.com*. Nie można zastosować adresu *http://ftp.nazwafirmy.com*, ponieważ takim adresem nakażemy przeglądarce poszukiwać na serwerze stron WWW.

#### 3. **Nastpnym krokiem jest wprowadzenie informacji niezbdnych do zalogo**wania (proszę spojrzeć na rysunek 3.14).

Po zalogowaniu zobaczymy w oknie przeglądarki listę katalogów i plików znajdujących się już na serwerze. Pliki te możemy dowolnie kopiować, usuwać i przenosić, podobnie jak mamy w zwyczaju robić to z plikami znajdującymi się na naszym komputerze. Jeżeli do tej pory jeszcze niczego nie przesłaliśmy na serwer, zobaczymy pusty katalog albo prosty plik *index.htm* zawierający informację, że strona jest w trakcie budowy.

4. Następnym krokiem jest skopiowanie plików na serwer WWW. Tę operację można przeprowadzić przez proste przeciągnięcie plików z innego otwartego **okna i zrzucenie ich w oknie przegldarki.**

Na rysunku 3.15 przedstawiony został sposób przeniesienia na serwer plików przykładu z résumé.

Wskazówka: Przeciąganie plików nie jest jedyną dostepną metodą przenoszenia plików na serwer. Można też skorzystać ze znanych wszystkim skrótów klawiszowych Ctrl+C (kopiowanie) i Ctrl+V (wklejanie) oraz odpowiadajcych im pozycji menu *Kopiuj*, *Wklej* i *Wytnij* dostpnych w menu *Edycja*.

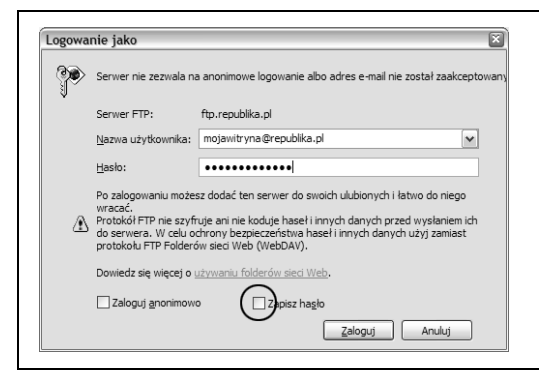

Rysunek 3.14. *Po wprowadzeniu adresu serwera FTP w pierwszej chwili program Eksplorator Windows bdzie* próbował nas zalogować anonimowo, ale taka próba skazana jest na niepowodzenie. Może pojawić się prośba *o podanie identyfikatora uytkownika i hasa (jak na rysunku) lub po prostu zostanie wy-wietlony komunikat informujący o błędzie. W drugim przypadku należy kliknąć* przycisk OK, a następnie z menu Plik wybrać polecenie Zaloguj jako. Jeżeli w oknie tym zaznaczymy jeszcze opcję *Zapisz hasto (zaznaczone), to nastepnym razem nie* będziemy musieli samodzielnie wpisywać tych danych *— zapamita je przegldarka*

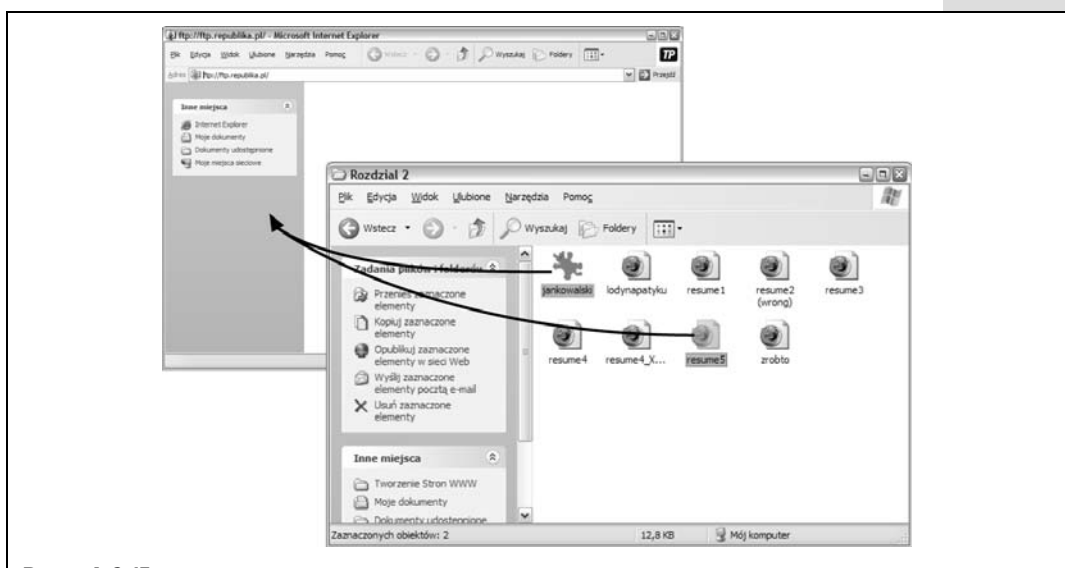

**Rysunek 3.15.** Chcąc przenieść résumé Jana Kowalskiego na serwer WWW, trzeba otworzyć nowe okno Eksploratora i przejść w nim do katalogu z przykładami, jakie przygotowywaliśmy w rozdziale 2. Po odnalezieniu plików resume5.htm i jankowalski.jpg należy je zaznaczyć i przeciągnąć do okna przeglądarki zalogowanej na serwer *FTP. W ten sposób uruchomiony zostanie proces przenoszenia plików na serwer*

Osoby korzystające z komputerów Macintosh będą musiały skorzystać z osobnego programu do obsługi protokołu FTP. Na szczęście dostępnych jest wiele darmowych programów tego typu, wliczajc w to bardzo prosty w uyciu program *Rbrowser* (dostpny pod adresem *www.rbrowser.com*). Procedura wyglda bardzo podobnie jak w przypadku systemów Windows. Najpierw trzeba uruchomić program *Rbrow*ser. Zostaniemy wtedy poproszeni o zalogowanie się na serwer (proszę spojrzeć na rysunek 3.16). Po zakończeniu tej formalności będziemy mogli przeciągać pliki do okna programu *Rbrowser,* a tym samym wysyłać je na serwer.

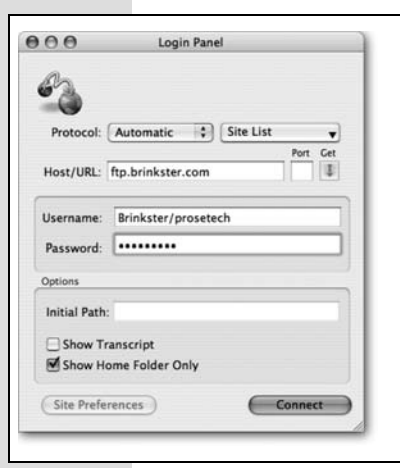

Rysunek 3.16. Aby zalogować się na serwer za pomocą programu *Rbrowser, trzeba podać nazwe serwera (w polu Host/URL), a także* nazwę użytkownika i hasło. Nie trzeba natomiast wpisywać początkowej ścieżki (initial path), ponieważ do właściwego katalogu można łatwo przejść już po zalogowaniu się na serwer. Na koniec należy jeszcze kliknąć *przycisk Connect*

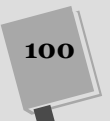